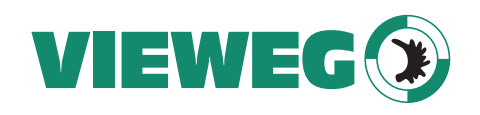

Bedienungsanleitung DE<br>Dperating Instructions  $\frac{S}{Z}$  EN Operating Instructions

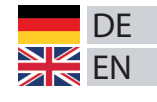

Uživatelský Manuál **Zan** CZ

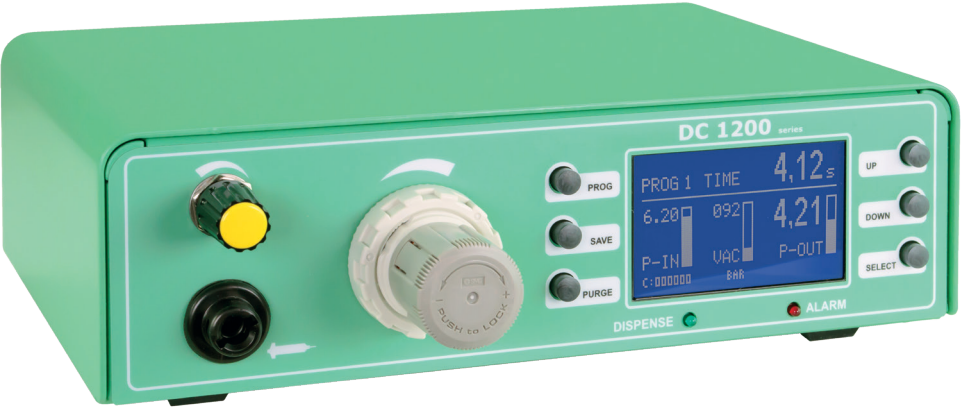

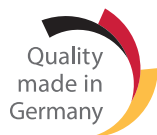

# Digitales Dosiergerät DC 1200 Digital dispenser DC 1200 Digitální dávkovač DC 1200

506937 Version 2021/03-01 © VIEWEG GmbH

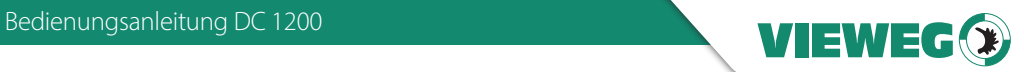

DE

### Inhaltsverzeichnis

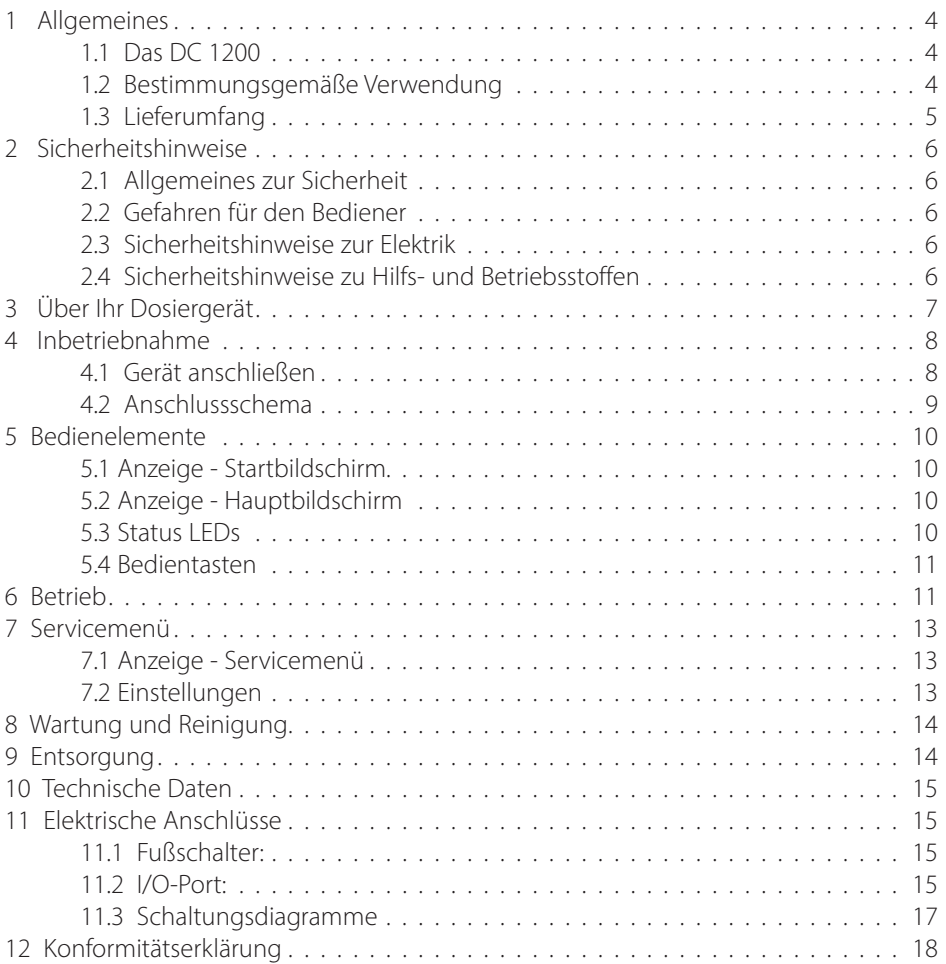

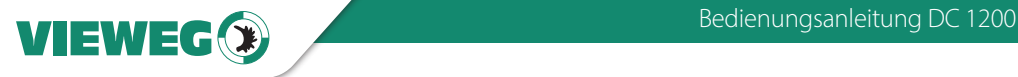

#### **Allgemeines**

Sehr geehrte Kundin, sehr geehrter Kunde,

vielen Dank, dass Sie sich für dieses Dosiergerät entschieden haben.

Um ein einwandfreies Funktionieren zu gewährleisten, lesen Sie bitte diese Bedienungsanleitung sorgfältig durch und bewahren Sie sie auf, um auch zukünftig nachschlagen zu können.

Falls Sie weitere Informationen benötigen oder wenn Fragen auftreten sollten, die in dieser Bedienungsanleitung für Sie nicht ausführlich genug behandelt werden, dann wenden Sie sich bitte direkt an uns.

Ihre VIEWEG GmbH

#### 1.1 Das DC 1200

Die DC 1200 Dosiergerätserie kann in verschiedenen Optionen ausgeführt sein, welche sich technisch je nach Ausführung geringfügig unterscheiden. Aus diesem Grund wird im Nachfolgenden nur vom DC 1200 gesprochen.

Das digitale Dosiergerät der Serie DC 1200 dient zur präzisen Steuerung von pneumatisch gesteuerten Dosierungen, wie z.B. Dosierungen aus 3 – 55 cc Kleinkartuschen.

Die Einstellung des eingebauten Druckluftreglers für den Materialdruck in der Kartusche, wird auf dem Digital Display angezeigt und kann so exakt justiert werden. Auch die Vakuumrückhaltung über die digitale Anzeige exakt und reproduzierbar eingestellt werden. Die ebenso digitale Drucküberwachung inkl. Anzeige des Eingangsdrucks erhöht zusätzlich die Prozesssicherheit.

#### 1.2 Bestimmungsgemäße Verwendung

Das Gerät ist für den gewerblichen Gebrauch konzipiert und konstruiert. Es dient nur zum Dosieren von flüssigen Materialen wie Klebstoff, Paste, Fett, Öl, Silikon und ähnlichen. Jede andere Verwendung gilt als nicht bestimmungsgemäß. Wird dieses Gerät für andere Zwecke eingesetzt, kann es zu Personen- oder Sachschäden kommen.

Der Hersteller übernimmt keine Haftung für Folgen aus nicht bestimmungsgemäßer Verwendung.

Zu nicht bestimmungsgemäßer Verwendung zählen:

- Änderungen am Gerät und seinen Komponenten, die nicht ausdrücklich in der Bedienungsanleitung empfohlen werden
- Einsatz nicht kompatibler, oder beschädigter Ersatzteile
- Verwendung von nicht zugelassenem Zubehör oder Hilfsgeräten
- Überschreiten der zugelassenen und empfohlenen Drücke

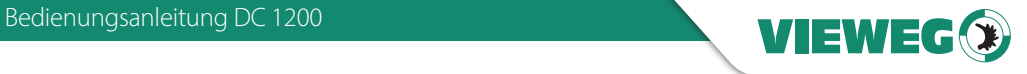

D<sub>E</sub>

#### 1.3 Lieferumfang

Im Lieferumfang sind folgende Teile enthalten:

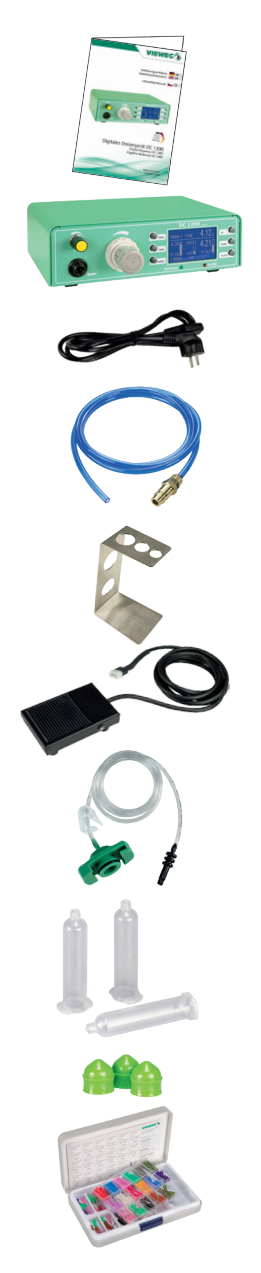

Bedienungsanleitung (Art.-Nr. 506937)

DC 1200 Dosiergerät

Kaltgerätekabel 230V AC (Art.-Nr. 504576)

Anschlussschlauch für Drucklufteingang (Art.-Nr. 504572)

Kartuschenablage (Art.-Nr. 504571)

Fußschalter (Art.-Nr. 504569)

Kartuschenadapter 30 cc (Art.-Nr. 503686)

Kartuschen 30 cc, 3 Stück (Art.-Nr. 502757)

Stopfen 30 cc, 3 Stück (Art.-Nr. 502763)

Dosiernadelsortiment groß (Art.-Nr. 503341)

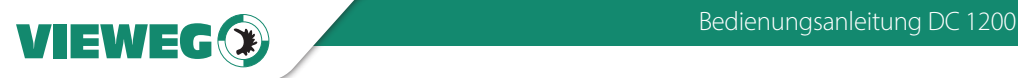

#### 2 Sicherheitshinweise

#### 2.1 Allgemeines zur Sicherheit

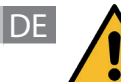

Wird dieses Gerät für andere Zwecke eingesetzt, als in dieser Bedienungsanleitung beschrieben, kann es zu Personen- oder Sachschäden kommen. Setzen Sie das Gerät nur gemäß der Anleitung ein.

#### 2.2 Gefahren für den Bediener

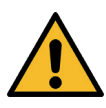

Vor Gebrauch die Bedienungsanleitung sorgfältig lesen.

Tragen Sie immer die geeignete Schutzkleidung und Augenschutz.

Rauchen oder offenes Feuer sind bei der Dosierung brennbarer Medien untersagt.

Dieses Gerät ist nur für den Gebrauch in geschlossenen Räumen vorgesehen.

#### 2.3 Sicherheitshinweise zur Elektrik

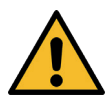

#### Lebensgefahr durch Stromschlag

Innerhalb des Dosiergeräts besteht Lebensgefahr durch Netzspannung!

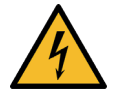

Das Gerät vor dem Öffnen von der Netzspannung durch Ziehen des Netzkabels trennen.

Das Gerät darf nur von autorisiertem Elektro-Fachpersonal geöffnet werden.

Betreiben Sie das Gerät ausschließlich mit den maximal zugelassenen Nennleistungen / Einstellungen.

#### 2.4 Sicherheitshinweise zu Hilfs- und Betriebsstoffen

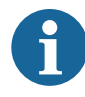

Einzelheiten hinsichtlich der ordnungsgemäßen Handhabung und Sicherheitsvorkehrungen finden Sie im Sicherheitsdatenblatt des verwendeten Dosiermaterials.

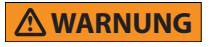

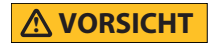

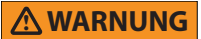

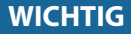

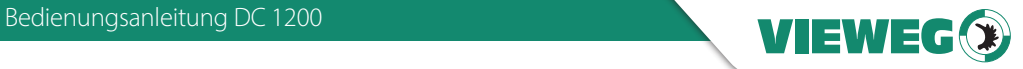

DE

#### 3 Über Ihr Dosiergerät

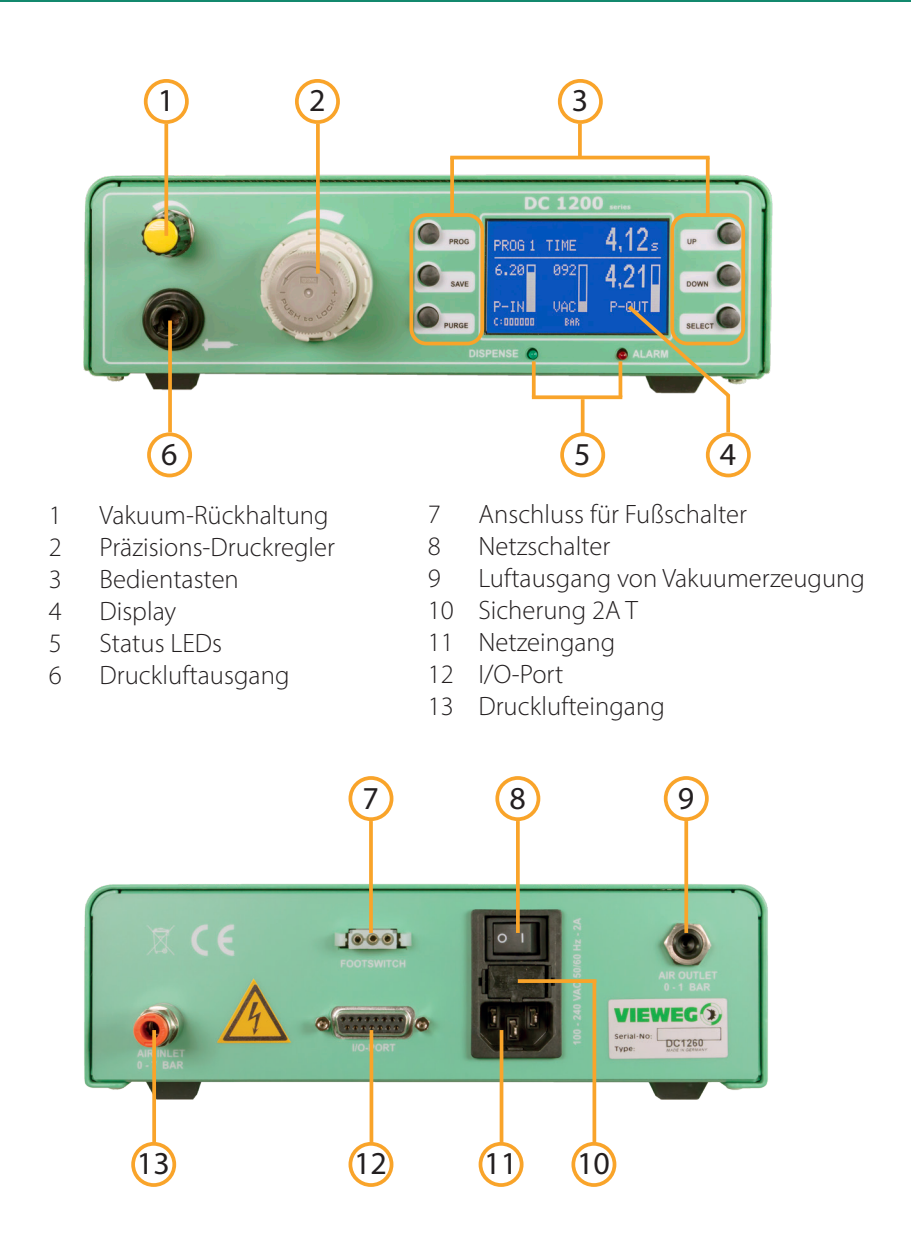

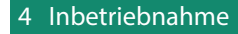

#### 4.1 Gerät anschließen

**DE** 

#### • Packen Sie das Dosiergerät aus und stellen Sie es an einem trockenen, spritzwassergeschützten Ort auf.

- Versorgen Sie das Dosiergerät mit Druckluft. Verwenden Sie hierfür den mitgelieferten Anschlussschlauch und verbinden damit den Drucklufteingang auf der Rückseite des Dosiergerätes mit Ihrer Druckluftversorgung.
- Schließen sie das Netzkabel an den Netzanschluss des Geräts an.
- Stecken sie das Kabel des mitgelieferten Fußschalters, den optional erhältlichen Fingerschalter oder ggf. das Steuerkabel eines Dosierroboters in die Buchse für den Fußschalter.
- Schalten Sie das Gerät ein. Auf dem Display (4) erscheint der Startbildschirm und zeigt die installierte Softwareversion. Nach etwa 5 Sekunden schaltet das System automatisch auf den Standardbildschirm zur Einstellung des Gerätes um. Das Gerät ist nun betriebsbereit.
- Überprüfen Sie ggf. bei der Druckluftanzeige im Display (z.B. P-IN: 5,6 bar) ob die Druckluftversorgung tatsächlich am Drucklufteingang anliegt.
- Verschließen Sie eine mit Dosiermaterial gefüllte Kartusche mit dem Kartuschenadapter, indem Sie den Adapter zunächst quer auf die Kartusche setzen und ihn dann mit einer Drehung um 90° verriegeln.

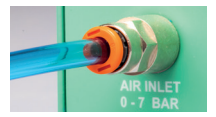

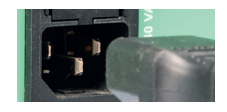

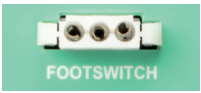

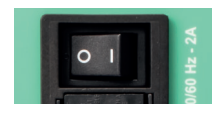

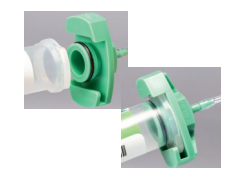

- Wählen Sie eine Dosiernadel und drehen Sie diese auf den Kartuschenauslauf.
- Schließen sie den Anschlussschlauch des Kartuschenadapters an den Druckluftausgang des DC 1200 an und stellen Sie den Dosierdruck mit dem Druckminderer ein.
- Justieren Sie gegebenenfalls die Vakuumrückhaltung, sodass es zu keinem Nachtropfen an der Dosiernadel kommt.
	- Die Dosiermenge hängt vom eingestellten Druck, der Größe der Dosiernadel, der Viskosität des Materials und der Dosierdauer ab. Tipps zum Dosieren erhalten Sie in unserer Broschüre Simply dispensing.

#### 4.2 Anschlussschema

Nach Anschluss aller Komponenten sollte Ihr Aufbau mit Verkabelung ungefähr so aussehen:

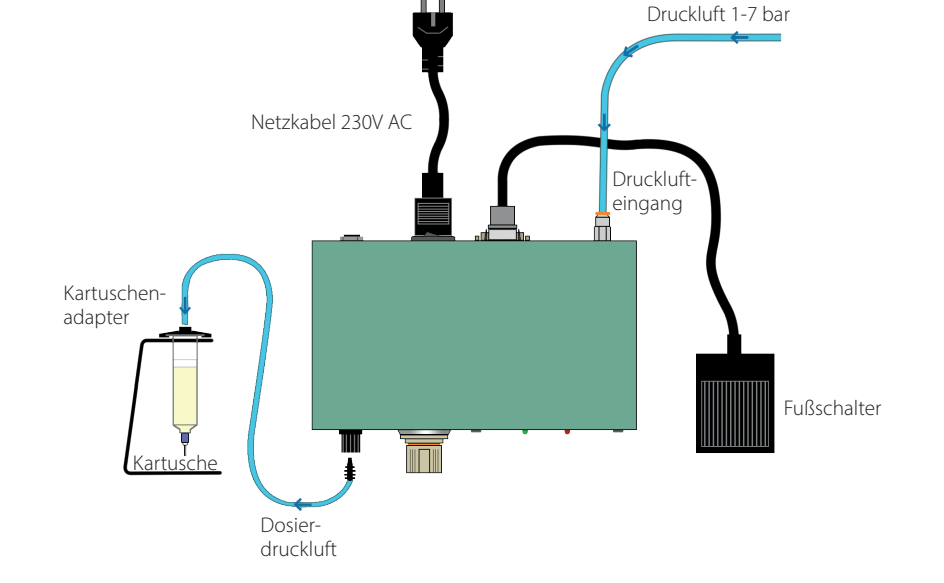

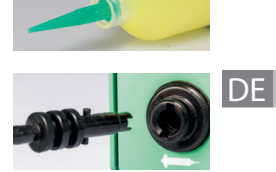

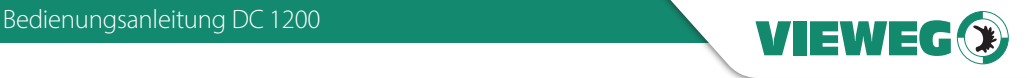

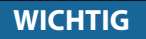

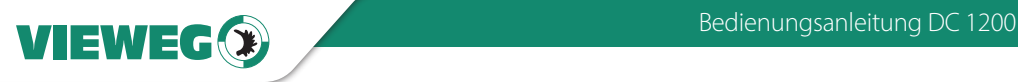

#### 5 Bedienelemente

- 5.1 Anzeige Startbildschirm
- DE

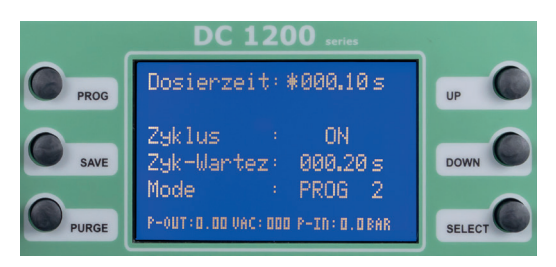

Nach dem Einschalten des Gerätes erscheint für 5 Sekunden dieser Startbildschirm. Sofern keine Eingabe erfolgt, springt die Anzeige automatisch in den Hauptbildschirm.

#### 5.2 Anzeige - Hauptbildschirm

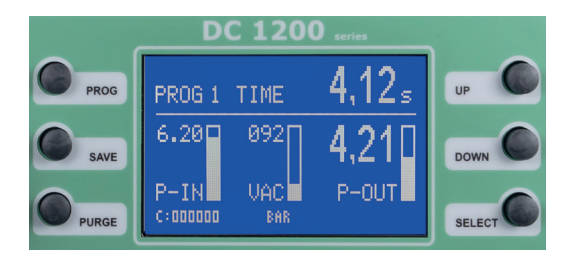

Der Hauptbildschirm zeigt die relevanten Dosierdrücke übersichtlich an. Mit der PROG-Taste gelangen Sie wieder zum Startbildschirm zurück, um z.B. die Dosierzeit anzupassen und in einem Programm abzuspeichern

#### 5.3 Status LEDs

Unterhalb des Displays befinden sich die Status-LEDs des DC 1200.

DISPENSE Wenn das interne Magnetventil geöffnet ist und Druckluft am Druckluftausgang anliegt, leuchtet die DISPENSE LED .

ALARM Die ALARM LED leuchtet, wenn einer der folgenden Zustände auftritt:

- Druckalarm aktiv
- Externes Alarmsignal über I/O-Port liegt an

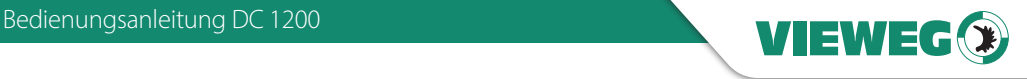

**DE** 

#### 5.4 Bedientasten

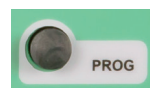

#### PROG

Durch Drücken der PROG-Taste gelangen Sie zum Startbildschirm. Dort können Sie zum Beispiel das Programm wechseln.

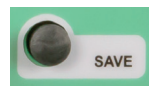

#### **SAV<sub>F</sub>**

Die SAVE-Taste speichert die aktuellen Werte in ein Programm. Zum Abspeichern halten Sie die SAVE-Taste für mindestens 2 Sekunden gedrückt. Mit den UP und Down-Tasten kann das Programm selektiert werden, in welches die Parameter durch nochmaliges Drücken der SAVE - Taste abgespeichert werden. Bei Nichtbetätigung der SAVE-Taste erfolgt eine automatische Speicherung in das aktuelle Programm.

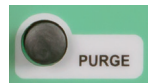

#### **PURGE**

Starten Sie den den Dosiervorgang durch Drücken der PURGE - Taste.

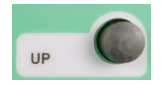

#### UP

Durch Drücken der UP - Taste können Sie den Wert erhöhen. Einmaliges Drücken erhöht den Wert der letzten Stelle um eins. Längeres Drücken der UP - Taste erhöht den Wert zyklisch.

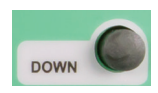

#### **DOWN**

Durch Drücken der DOWN - Taste können Sie den Wert verkleinern. Einmaliges Drücken verringert den Wert der letzten Stelle um eins. Längeres Drücken der DOWN - Taste verringert den Wert zyklisch.

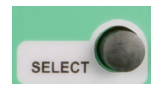

#### SELECT

Mit der SELECT - Taste können Sie den Markierungsstern um eine Zeile nach unten verschieben.

#### 6 Betrieb

• Einstellung der Betriebsart und wahl des Dosierprogramms: Durch Drücken der Taste PROG kann man auf das nächste Programm, bzw. Betriebsart umschalten.

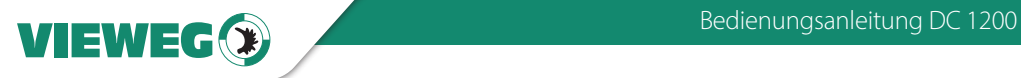

DE

- Manuell: Diese Betriebsart wird gewählt, wenn der Dosiervorgang per Fuß- oder Fingerschalter oder durch ein anderes Gerät gesteuert werden soll. In dieser Betriebsart wird keine Dosierzeit gespeichert. Der Dosiervorgang läuft, solange das Dosiersignal anliegt.
- PROG 1-7: Ist eines der internen Programme 1 bis 7 gewählt, läuft jede Dosierung mit der im jeweiligen Programm abgespeicherten Dosierzeit ab. Der Dosiervorgang wird zum Beispiel mit dem Fußsignal gestartet. Diese Betriebsart wird gewählt, wenn immer eine gleiche Menge dosiert werden soll.

#### • Einstellung der Dosierzeit:

Die Dosierzeit kann über die UP / DOWN Tasten eingestellt werden. Für die Dauer dieser Dosierzeit leuchtet die DISPENSE-LED. Dieser Wert kann von 0,01 bis 999,99 Sekunden eingestellt werden.

#### • Aktivierung der Teach-In Funktion:

Die Teach-In Funktion kann ON / OFF gestellt werden und ist nur in der Betriebsart MANUELL verwendbar. Bei aktivierter Funktion wird mit jedem Dosiersignal die aktuelle Dosierzeit aufaddiert und nicht auf 0,00 Sekunden zurückgesetzt. Dadurch kann man sich an eine unbekannte Dosiermenge für eine bestimmte Anwendung herantasten und diese dann in einem Programm abspeichern und hinterlegen. Ein Rücksetzen der aktuellen Dosierzeit auf 0,00 Sekunden. ist über die Tastenkombination SAVE + DOWN möglich.

#### • Aktivierung des ZYKLUS Betriebes:

Der Zyklus Betrieb kann ON / OFF gestellt werden. Wenn der Zyklus Betrieb aktiviert ist kann über ein einmaliges kurzes Startsignal ein Dosierzyklus gestartet werden, der dann dauernd abläuft. Dabei gibt das Gerät für die Dauer der eingestellten Dosierzeit Steuerluft aus und für die Dauer der Zyklus Wartezeit (siehe nachfolgender Punkt) wartet das Gerät auf die nächste Dosierung. Der Zyklusbetrieb kann durch Auslösen eines Startsignal über die Taste PURGE, FUSSSCHALTERSIGNAL oder externes Startsignal auf der I/O-Buchse gestoppt werden.

#### • Einstellung des Zyklus-Wartezeit (Zyk-Wartez):

Die Zyklus Wartezeit kann über die UP / DOWN Tasten eingestellt werden. Bei deaktiviertem Zyklusbetrieb wird die Zyklus Wartezeit automatisch ausgeblendet. Dieser Wert kann von 0,05 bis 999,99 Sekunden eingestellt werden. Im Hauptbildschirm wird der Ablauf der Zyklus-Wartezeit schematisch über ablaufende Balken rechts neben dem Zähler dargestellt.

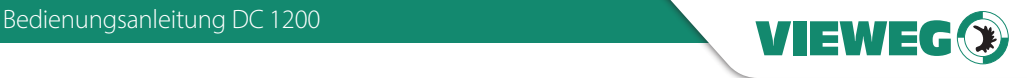

#### • Zykluszähler:

Der Zykluszähler zählt die Anzahl der durchgeführten Dosierungen nach dem Einschalten. Dabei handelt es sich um einen flüchtigen Zähler, der nach dem Ausschalten wieder auf 000000 gesetzt wird.

#### • Tastensperre:

Durch Drücken der Tastenkombination SAVE + PROG kann für den DC 1200 eine Tastensperre aktiviert werden um versehentliches Verstellen der Dosierparameter durch nicht authorisiertes Personal zu verhindern. Die Tastensperre wird über ein kleines Symbol eines Schlosses im Display rechts unten angezeigt.

Mit der gleichen Tastenkombination SAVE + PROG kann die Tastensperre wieder aufgehoben werden.

#### 7 Servicemenü

#### 7.1 Anzeige - Servicemenü

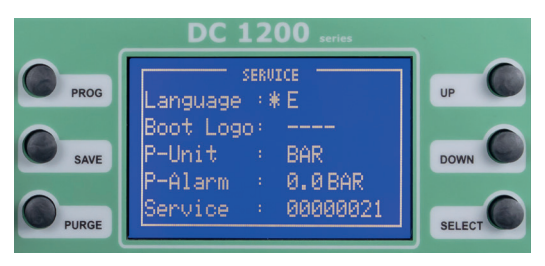

Zum Servicemenü gelangen Sie, wenn Sie beim Einschalten des Gerätes gleichzeitig die Tasten UP und DOWN gedrückt halten.

#### 7.2 Einstellungen

Durch betätigen der SELECT - Taste kann zwischen den Menüpunkten umgeschaltet werden (signalisiert durch das Sternchen)

• Sprache:

Durch Betätigen der Tasten UP / DOWN kann die Menüsprache zwischen Deutsch und Englisch umgeschaltet werden

#### Boot Logo:

Durch die Eingabe eines 4-stelligen Zahlencodes kann ein Boot-Logo ausgewählt werden. Diese Einstellung ist nur durch den Hersteller vorzunehmen.

#### DE.

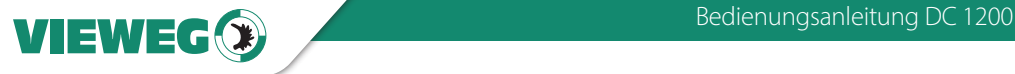

#### • P-Einheit:

Durch Betätigen der Tasten UP / DOWN kann die Einheit für die digitale Druckanzeige, sowie den Druckalarm zwischen PSI und BAR umgeschaltet werden.

#### • P-Alarm:  $DE$

Durch Betätigen der Tasten UP / DOWN kann das Limit für die digitale Drucküberwachung eingestellt werden. Eingestellt wird der Druck der mindestens am Luftdruckeingang anliegen muss damit das Gerät funktioniert. Dabei wird der Druck vor jedem Dosiervorgang überprüft. Sollte der Eingangsdruck unter den Solldruck fallen, so schaltet das Gerät auf ALARM und lässt keine weitere Dosierung mehr zu. Erst nach Anlegen des notwendigen Luftdrucks an den Dosiereingang kann mit dem Gerät wieder dosiert werden. Dabei bleibt die Fehlermeldung so lange im Bild zu sehen, bis eine erneute Dosierung angestossen wird.

#### Service:

Hierbei handelt es sich um einen Servicezähler, der die Anzahl der Dosierungen zählt, die das Gerät bisher durchgeführt hat. Dieser Servicezähler ist durch den Nutzer nicht zurück gesetzt werden.

Achtung: Zum Speichern der Einstellung drücken Sie bitte die Taste SAVE. Das Dosiergerät wird sich darauf hin selbständig neu starten.

#### 8 Wartung und Reinigung

Das Produkt ist wartungsfrei.

Lassen Sie eine Reparatur nur durch den Hersteller durchführen

Verwenden Sie zur Reinigung des Gehäuses nur trockene oder feuchte Tücher, niemals Reinigungsmittel wie Benzin oder Verdünner.

#### 9 Entsorgung

Entsorgen Sie das Produkt am Ende seiner Lebensdauer gemäß den geltenden gesetzlichen Bestimmungen.

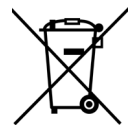

Elektrotechnische Teile dürfen nicht über den Hausmüll entsorgt werden. Nach Richtlinie 2012/19/EU über Elektro- und Elektronik-Altgeräte (WEEE) sind diese bei den dafür eingerichteten Sammelstellen abzugeben um einer Wiederverwendung zugezuführt zu werden.

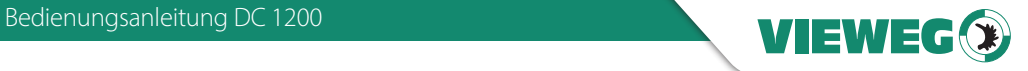

DE

#### 10 Technische Daten

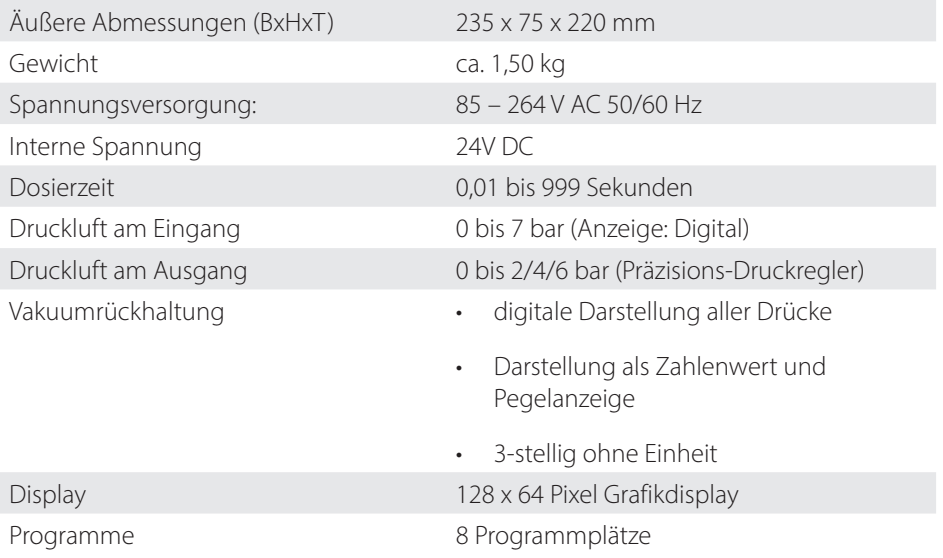

#### 11 Elektrische Anschlüsse

#### 11.1 Fußschalter:

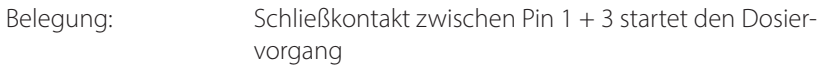

#### 11.2 I/O-Port:

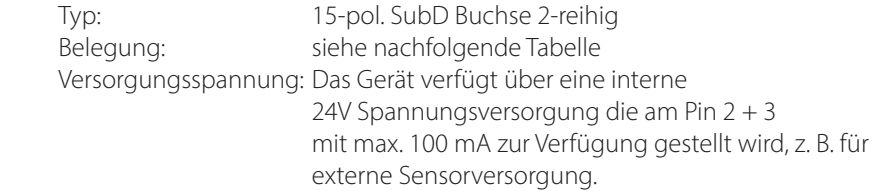

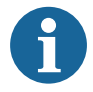

Legen Sie hier KEINE externe Versorgungsspannung an! **WICHTIG** Dies kann zu einem Defekt im Gerät führen.

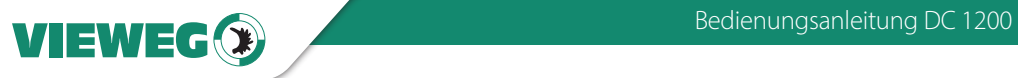

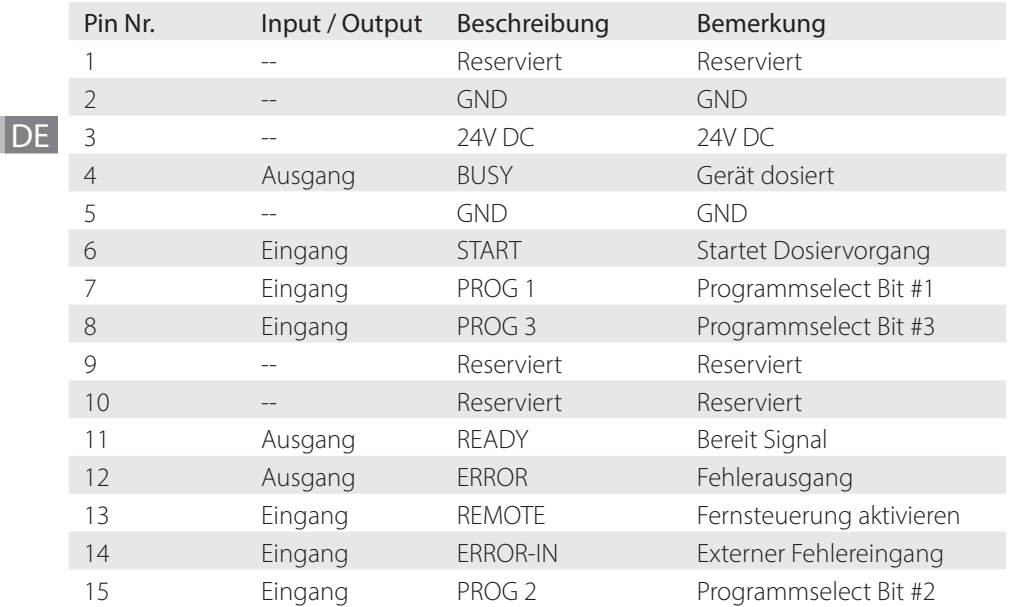

#### Externe Programmwahl: (Übernahme erfolgt mit REMOTE Eingangssignal)

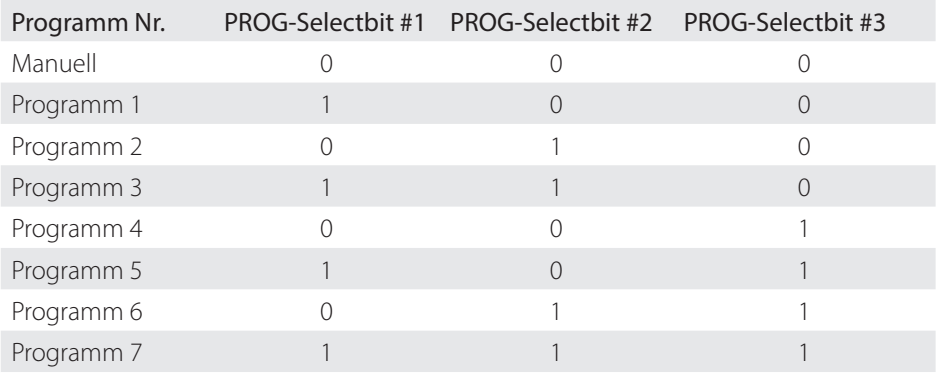

16

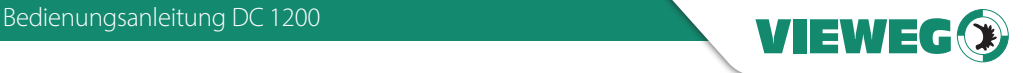

#### 11.3 Schaltungsdiagramme

#### Digitale Eingänge:

Das Eingangssignal ist aktiv, wenn der Optokoppler eingeschaltet ist.

Die Eingänge sind aktiviert, wenn der Eingangspin mit dem GND-Pin kurzgeschlossen ist.

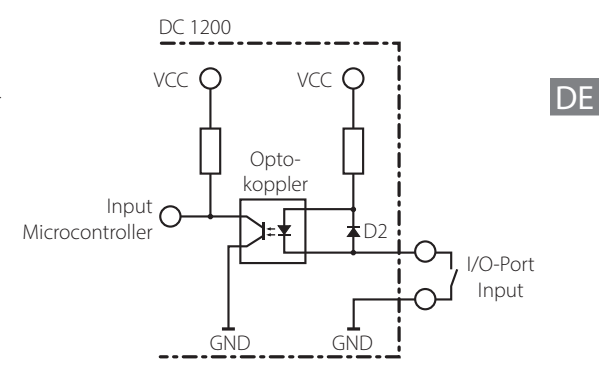

#### Digitale Ausgänge:

Ist der digitale Ausgang gesetzt, so ist der Optokoppler leitend.

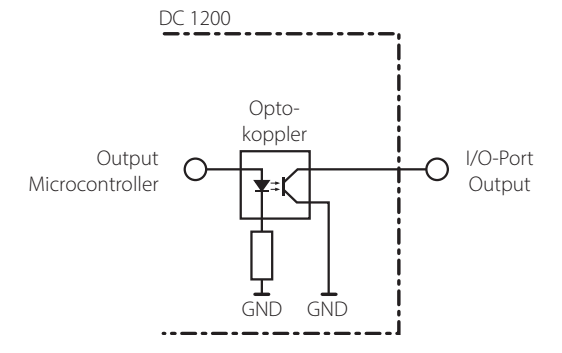

#### Fußschalter:

Das Fußschaltereingangssignal ist aktiviert, wenn der Eingangspin mit dem GND-Pin kurzgeschlossen ist.

Legen Sie hier **keine** externe Versorgungsspannung an! Dies kann zu einem Defekt im Gerät führen.

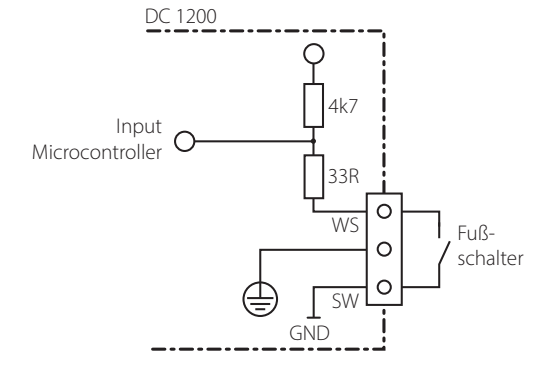

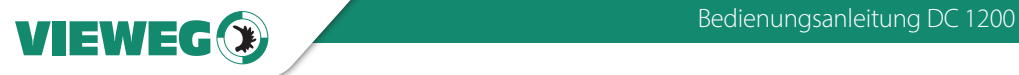

DE

#### 12 Konformitätserklärung

# CE Konformitätserklärung

- EG-Niederspannungsrichtlinie 2014/35/EU
- EG-Richtlinie Elektromagnetische Verträglichkeit 2014/30/EU

Hiermit erklären wir, dass das folgend genannte Produkt den Bestimmungen der oben gekennzeichneten Richtlinien und aufgrund seiner Konzipierung und Bauart, sowie in der von uns in Verkehr gebrachten Ausführung den einschlägigen Bestimmungen entspricht.

Produkt: Dosiergerät Typ: DC 1200 Serie

Hersteller: VIEWEG Dosier- und Mischtechnik Gewerbepark 13 85402 Kranzberg Tel.: +49 8166-6784-0 Fax: +49 8166-6784-20

Folgende harmonisierte europäische Normen wurden angewandt:

• DIN EN ISO 61000-6-3 Störaussendungen

• DIN EN ISO 61000-6-2 Störfestigkeit

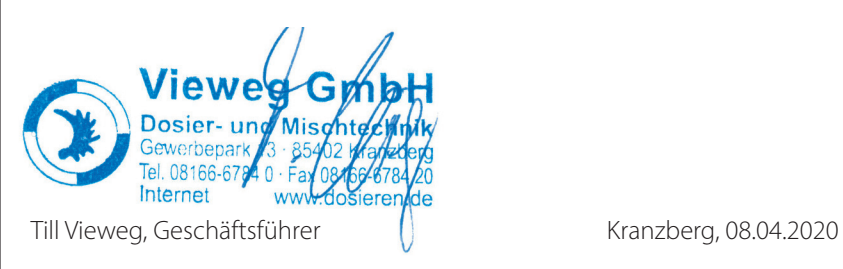

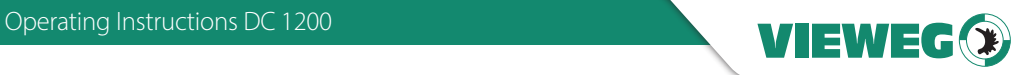

## **Contents**

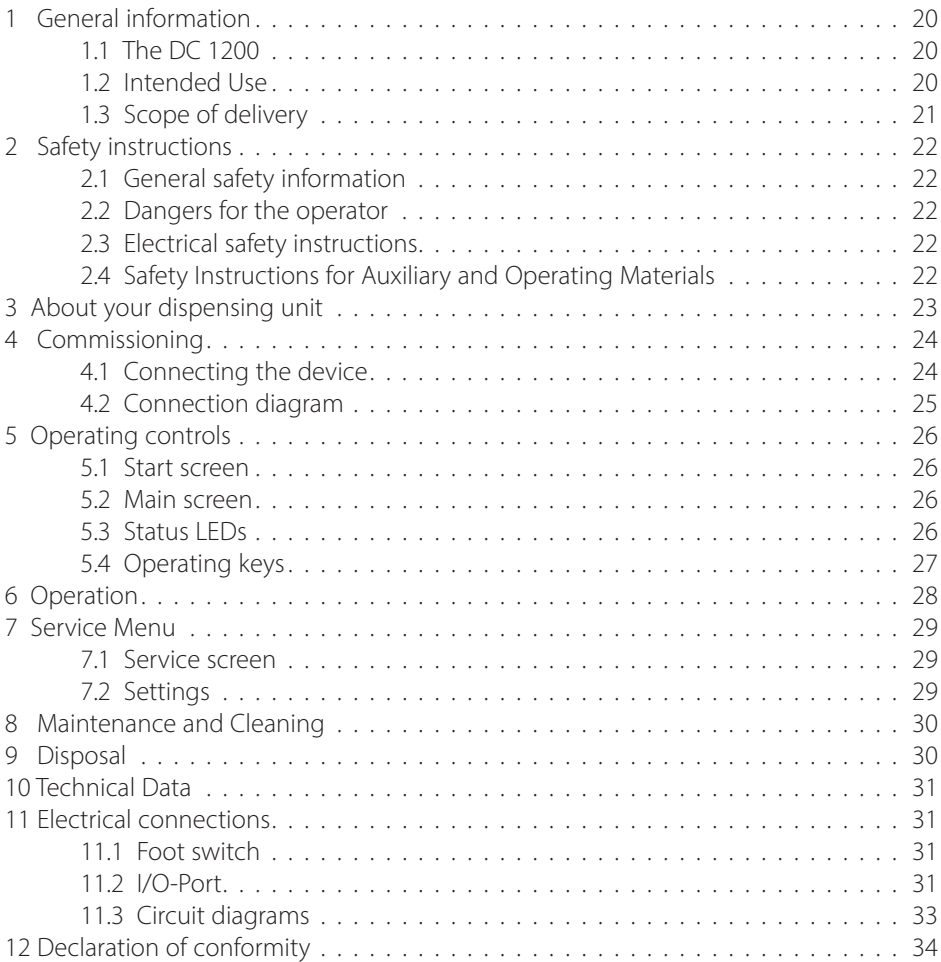

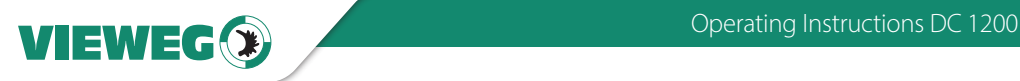

#### 1 General information

Dear customer,

Thank you for choosing our model DC 1200 dispensing controller. To ensure proper operation, please carefully read the following pages for correct operating and maintenance instructions. Keep these instructions handy for future reference. If you require further information or if you have any questions please contact us directly at

Phone: +49 8166 6784 -0 Email: info@dosieren.de

#### 1.1 The DC 1200

The digital dispense controller series DC 1200 can be built up with different options, with technical differences. Therefor, in the following manual is only spoken about the DC 1200.

The digital dispenser DC 1200 is used for precise control of pneumatic dispensing with for example 3 – 80 cc cartridges.

The air output pressure for the cartridge is adjustable with the integrated pressure regulator. An integrated digital pressure sensor at the inlet air gives an additional point for the process safety.

#### 1.2 Intended Use

The device is designed and constructed for commercial use. It is only to be used for dispensing liquid and paste materials such as adhesives, lubricants, various pastes, grease, oil, silicone and other similar materials. Any other use is considered improper. If this device is used for other purposes, personal injury or damage to property may result.

The manufacturer assumes no responsibility for consequences resulting from improper use of the unit.

#### Non-intended use, which would also void the warranty, includes:

- Changes to the device not expressly recommended in the operating instructions
- Modifications to the unit and its components
- Use of incompatible or damaged spare parts
- Use of non-approved accessories or auxiliary equipment
- Exceeding the approved and recommended pressures

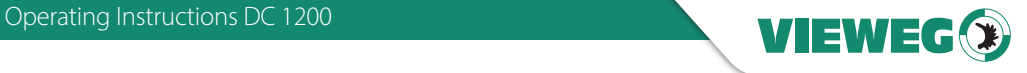

#### 1.3 Scope of delivery

The following parts are included in the scope of delivery:

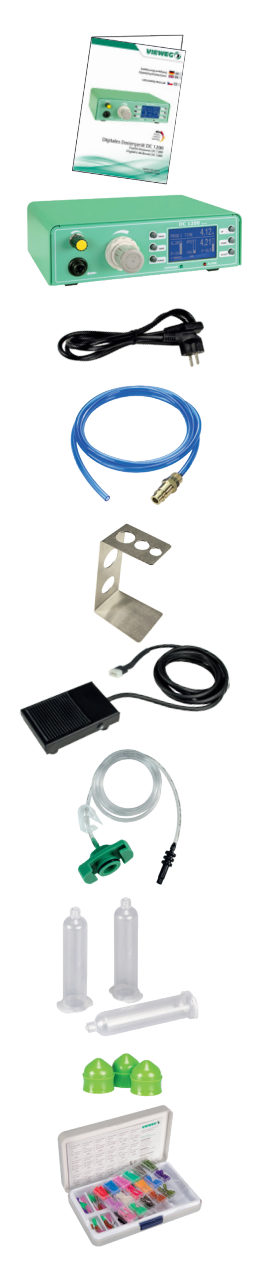

Operating Manual (Item-no. 506937)

DC 1200 Dispenser

Power cord 230V AC (Item no. 504576)

Air hose (Item no. 504572)

barrel stand (Item no. 504571)

foot switch (Item no. 504569)

30 cc barrel adapter (Item no. 503686)

30 cc barrel, 3 pieces (Item no. 502757)

30 cc wiping piston, 3 pieces (Item no. 502763)

large assortment of various dispensing needles (Item no. 503341)

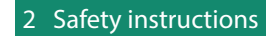

#### 2.1 General safety information

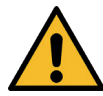

If this device is used for purposes other than those described in this operating manual, personal injury or damage to property may result. Only use the device in accordance with the enclosed instructions.

#### 2.2 Dangers for the operator

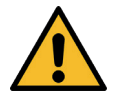

Read the operating instructions carefully before use. Always wear suitable protective clothing and eye wear.

Smoking or open flames are strictly prohibited when dispensing any type of flammable liquid or paste.

This device is intended for indoor use only.

#### 2.3 Electrical safety instructions

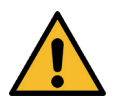

Before opening the dispensing unit, disconnect it from the power supply by disconnecting the input power cord.

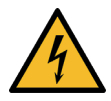

Failure to disconnect input power may risk electrical shock.

Maintenance of the unit only by authorized and approved personnel. The unit may only be operated by a trained and authorized electrical personnel.

Operate the device exclusively within the maximum permitted rated power / settings.

#### 2.4 Safety Instructions for Auxiliary and Operating Materials

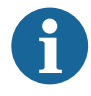

For details on proper handling and safety precautions, for materials to be dispensed ALWAYS check the Material Safety Data Sheet (MSDS).

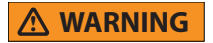

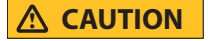

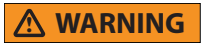

**NOTICE**

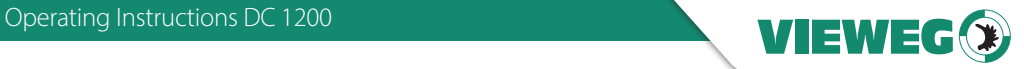

#### 3 About your dispensing unit

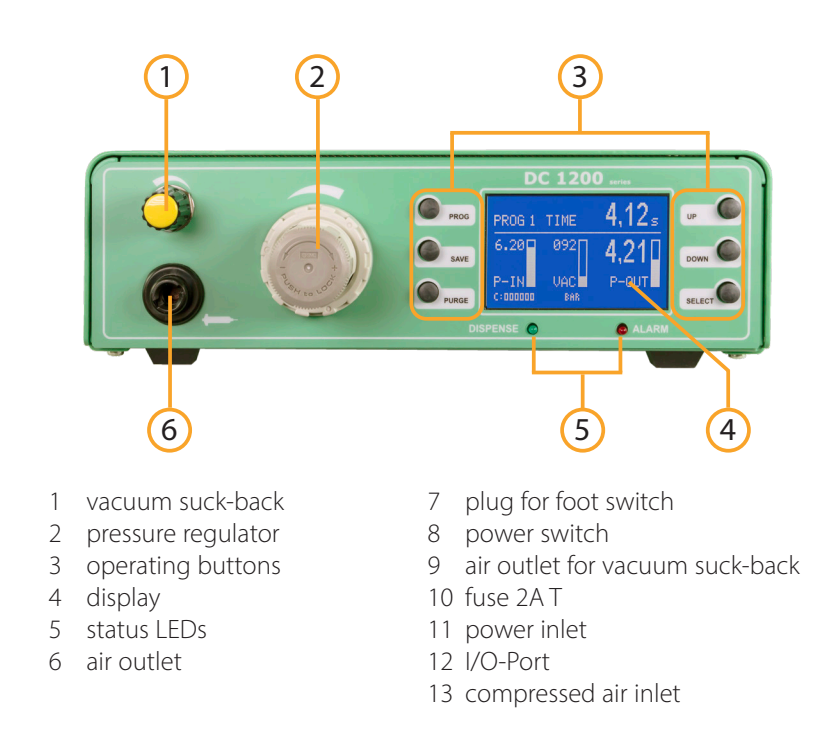

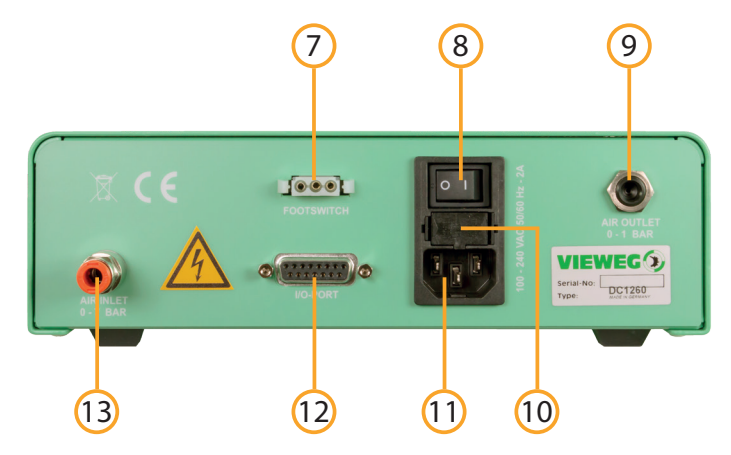

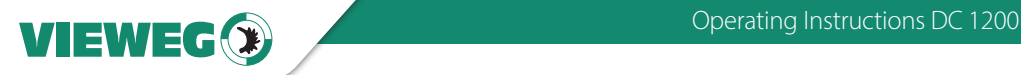

#### 4 Commissioning

#### 4.1 Connecting the device

- Unpack the dispensing controller and set it up on a worktable where it will be used. Preferably in a dry location.
- Supply the dispensing unit with compressed air. Insure that the compressed air supply (5-micron filter must be used) is dry. Condensation in the airline will damage the unit and limit the warranty.
- Using the airline hose supplied with the unit, connect the compressed air inlet on the back of the dispensing unit to your compressed air supply.
- Connect the power cable to the power connection on back of the unit.
- The unit can be operated either by finger switch (sold separately), foot switch or a control cable, if the dispensing controller is to be integrated with a dispensing robot. All these cables are inserted into the socket for the foot switch on the back of the unit.
- Switch on the controller. The display shows the initialisation and the installed software version. After 5 seconds, the display switches automatically to the standard screen and the device is ready for operation.
- Check the pressure input (e.g. P-IN: 5.6 bar) in the display to be sure, that the air input pressure is connected.
- Attach a barrel filled with dispensing material using the barrel adapter by placing the adapter across the barrel and then locking it with a 90° turn.

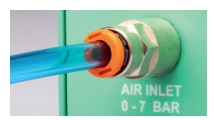

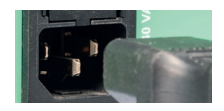

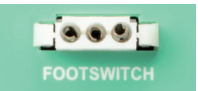

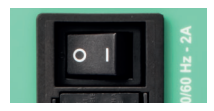

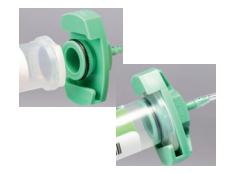

- Select a suitable luer lock dispensing needle and attach it onto the barrel.
- Connect the hose of the barrel adapter to the compressed air outlet of the DC 1200. By turning the regulator knob in a "clockwise" direction, make sure to end up always "bringing up" the pressure to the desired setting to have the correct pressure value.
- Adjust the Vacuum to reduce material dripping.

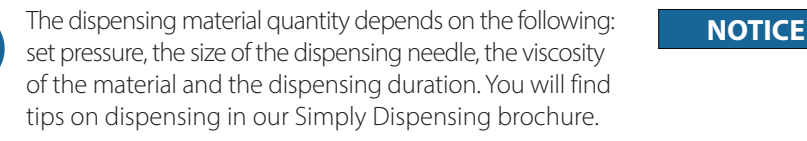

#### 4.2 Connection diagram

Once the unit is connected, it should look like this:

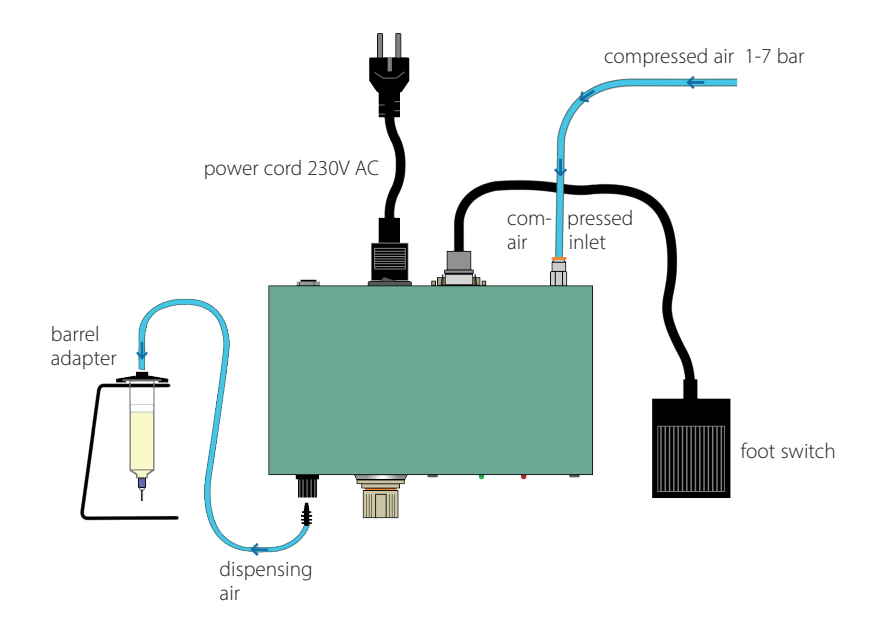

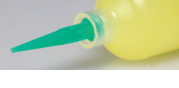

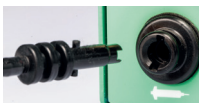

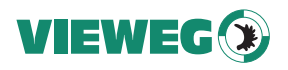

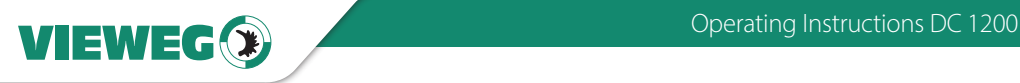

#### 5 Operating controls

#### 5.1 Start screen

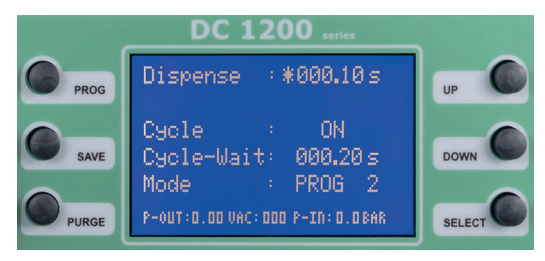

After turning on the device the start screen appears.

After 5 seconds the display returns to the main screen if no action is performed .

#### 5.2 Main screen

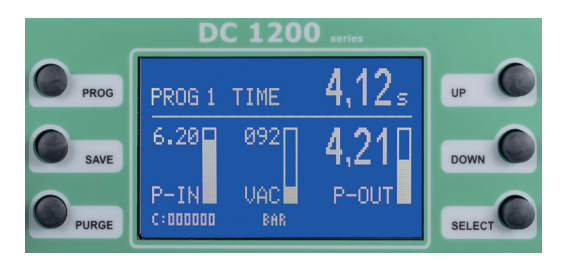

The main screen shows clearly all relevant dispensing parameter.

Press the PROG button to go back to the start screen where you can adjust the timer or to save a dispensing program.

#### 5.3 Status LEDs

The Status-LEDs are located below the graphic display.

- DISPENSE The DISPENSE LED lights up when the magnetic valve is opened and compressed air is present.
- ALARM The ALARM LED ights up, when one of this happens:
	- Air pressure Alarm is active
	- External Alarm signal transmitted by I/O-Port

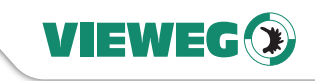

#### 5.4 Operating keys

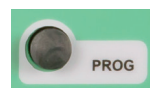

PROG - switches to the next program By pressing the PROG-Button you will get to the start screen where you can choose the dispensing program.

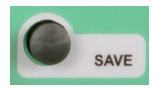

SAVE - saves the actual parameters

Press the SAVE key for 2 sec. and select the wanted program with the UP and DOWN keys and press SAVE again to store the parameters. If no different program is selected, the parameters get automatically saved in the actual program.

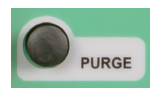

PURGE - starts the dispensing procedure

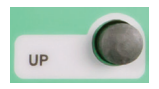

UP - increases the selected value. Pressing on the UP key once increases the last digit by one. By holding the button pressed you can scroll to the wanted value.

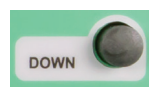

DOWN - decreases the selected value Pressing on the Down key once decreases the last digit by one. By holding the button pressed you can scroll to the wanted value.

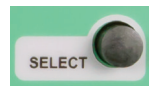

SELECT

The SELECT key moves the asterisk to the next display line.

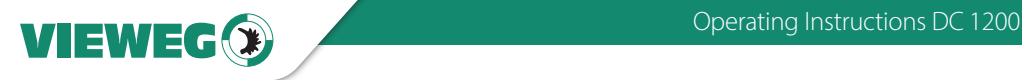

#### 6 Operation

#### Selecting the operating mode: Pressing the PROG key switches to the next program and to manual mode

- Manual: In this mode, the dispense time does not get saved and the DC 1200 dispenses as long as the dispense signal is activated by one of the following: footswitch / purge key / I/O-start. After dispensing, the dispense time starts again at 0.00 sec.
- PROG 1-7: If one of the seven programs is selected, the DC 1200 dispenses as long as the value of the dispense time is set for. This dispense cycle is activated by one of the following: footswitch / purge key / I/O-start. This mode should be selected, if the rotary valve should always dispense for the same time.

#### Set the dispense time:

The dispense time can be selected with the UP and DOWN keys, and set  $from 0.01 - 999.99$  sec.

#### • Activating the Teach-In function:

The Teach-In function is only available in the manual operation mode. When this function is activated each dispensing activity adds more dispensing time to the actual interval (and not set back to 0.00 sec.).

Thus you can approach to a dispensing time interval and material amount when you establish a new dispensing procedure. These value can be saved to one of the preinstalled programs. To reset the timer to 0.00 sec. press SAVE and DOWN key at the same time.

#### • Activating the Cycle mode:

When the device is in cycle mode a single signal starts a continous loop of dispensing processes. The dispender runs a predefined cycle of exhausting compressed air and waiting time. (see next topic - IDLE time). This looping process can be stopped by sending an other start signal via PURGE key, footswitch or external signal from I/O-port.

#### • Adjusting the Cycle mode IDLE time (Zyk-Wartez):

When the device is in cycle mode, the IDLE time can be set by using the UP and DOWN keys. It can be adjusted from 0.05 to 999.99 sec.

The main screen shows a countdown of the IDLE time schematic with a shrinking bar right aside the counter.

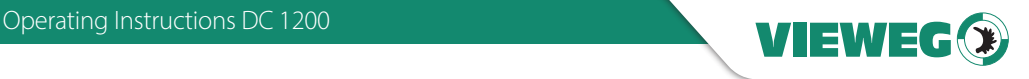

#### Cycle counter:

The cycle counter counts the dispensing procedures after switching ON the DC 1200. The memory of the cycle counter is volatile and gets reset to 000000 after switching OFF the unit.

#### Keylock:

By pressing SAVE + PROG at the same time, a key lock for the dispenser can be activated. An activated key lock is shown in the display (lower right hand corner) as a lock.

By pressing SAVE + PROG again, the keylock is deactivated.

#### 7 Service Menu

#### 7.1 Service screen

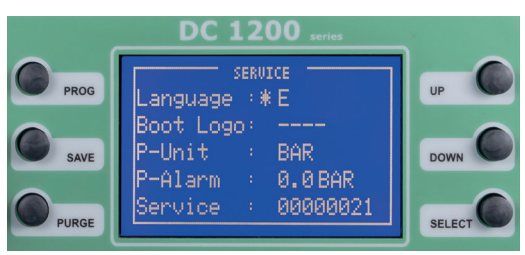

For entering the service menu hold the buttons UP and DOWN pressed at the same time while switching on the device.

#### 7.2 Settings

By pressing the SELECT button you can step to the next menu option. The asterisk marks your actual position.

#### • Language:

The system language can be switched between german to english by pressing UP or DOWN button

#### • Boot Logo:

The boot logo can be changed when you type a 4-digit code. This should only be done by the manufacturer.

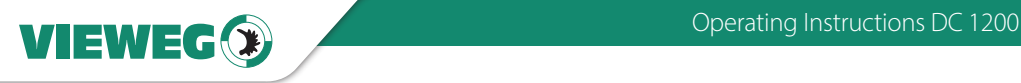

#### • P-Unit:

Pressing UP or DOWN key switches between PSI and BAR as unit for the digital displayed pressure.

#### • P-Alarm:

By pressing the UP or DOWN key, the value for the low pressure alarm-limit can be selected. If the input pressure is lower than the selected limit, the DC 1200 switches to ALARM mode and no new dispensing is possible.

#### • Service:

The service counter shows the total number of dispensings the device has performed. It is NOT resettable.

NOTE: Press the save key to store new settings. The unit will reboot itself. If you do not want to store new settings, turn off the power and turn on again.

#### 8 Maintenance and Cleaning

The dispensing controller is maintenance-free. Any needed repairs must be performed by an authorized repair center or only by sending the unit back to VIEWEG GmbH.

To clean the unit and the housing, use only dry or damp cloths and never use cleaning fluids such as gasoline, thinners or any other flammable or corrosive liquid.

#### 9 Disposal

At the end of its service life, dispose of the controller in accordance with the applicable local regulations.

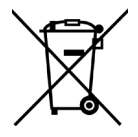

Electrical parts can not be disposed along with household waste.

According to Directive 2012/19/EU on Waste Electrical and Electronic Equipment (WEEE), electrical equipment must be returned to the collection points set up for this purpose in order to be reused.

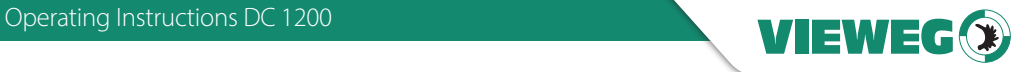

#### 10 Technical Data

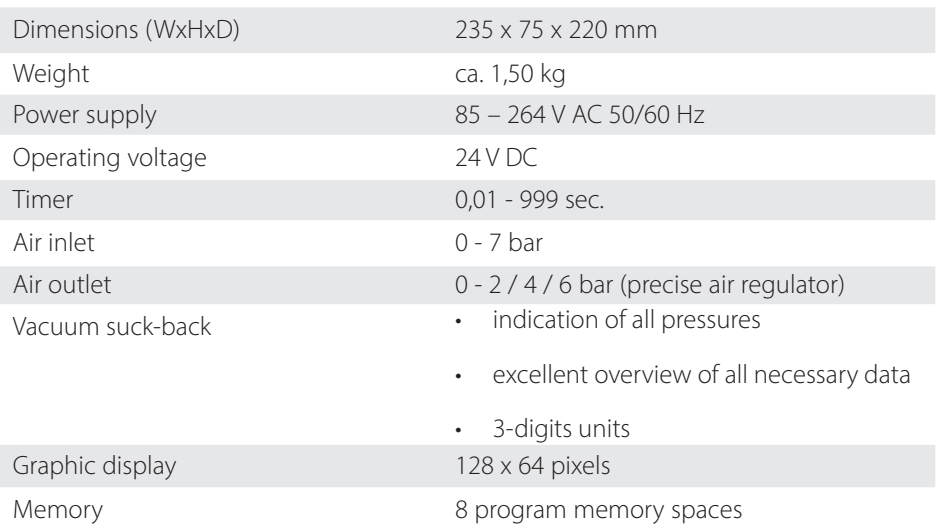

#### 11 Electrical connections

#### 11.1 Foot switch

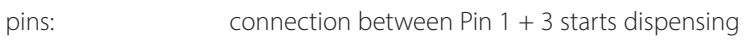

#### 11.2 I/O-Port

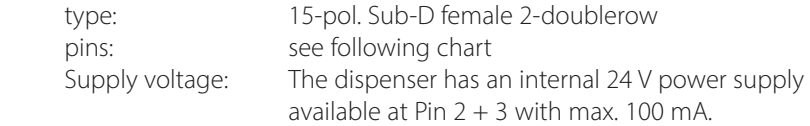

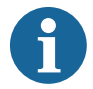

Do NOT apply an external supply voltage to these pins! **NOTICE** This can lead to a defect and damage to the device.

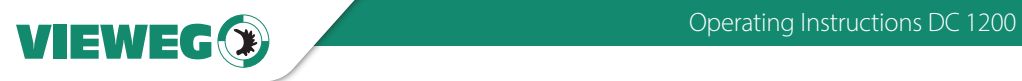

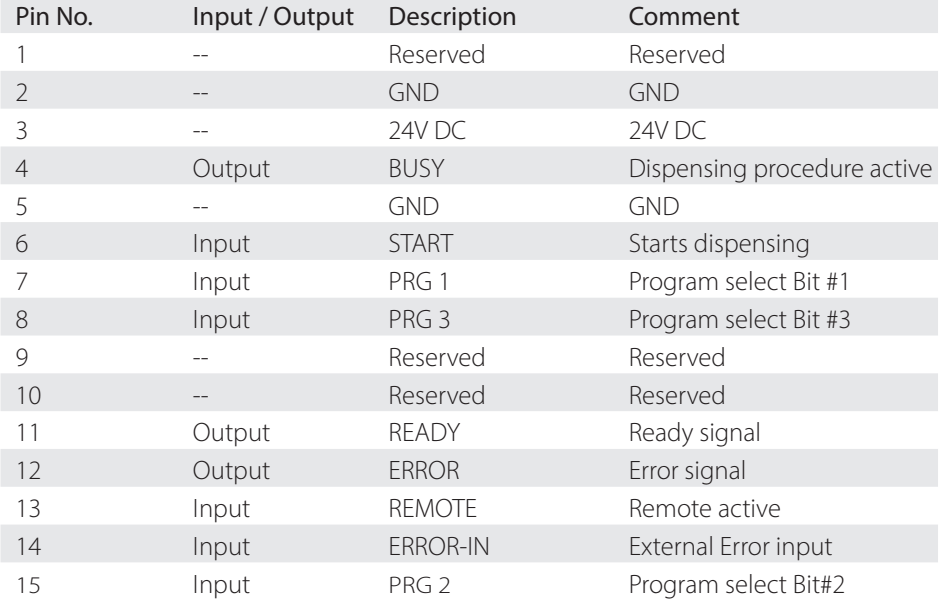

#### External Program select: (assumed by REMOTE input signal)

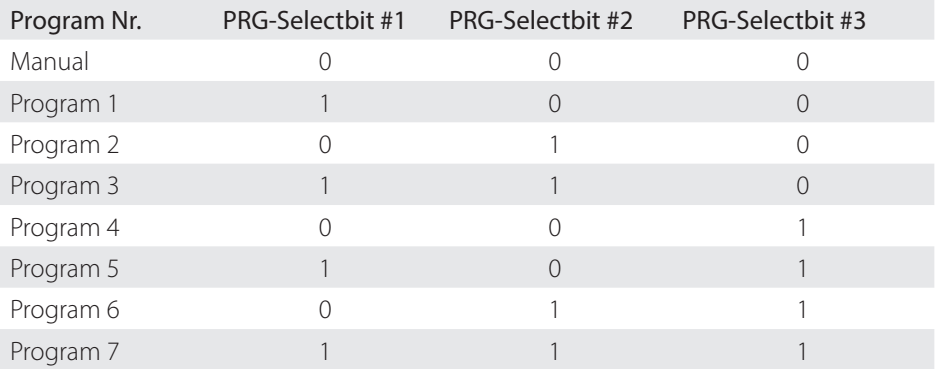

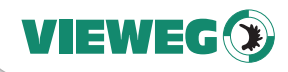

#### 11.3 Circuit diagrams

#### Digital inputs:

The input signal is active when the optocoupler is switched on.

The inputs are activated when the input pin is short-circuited to the GND pin.

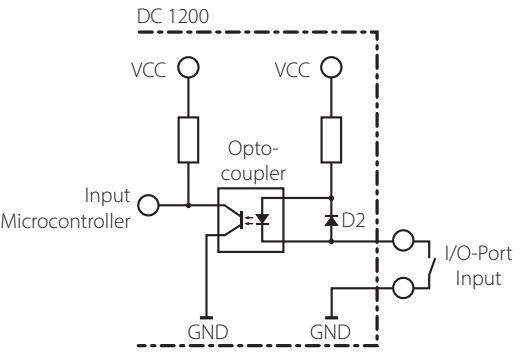

#### Digital outputs:

If the digital output is set, the optocoupler is conducting.

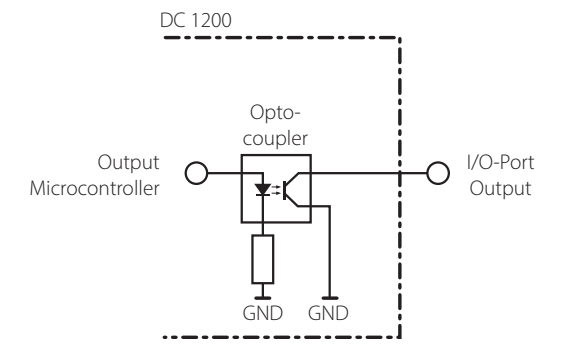

#### Foot switch:

The footswitch input signal is activated when the input pin is shortcircuited to the GND pin.

Do NOT apply an external supply voltage to these pins! This can lead to defect and damage to the device.

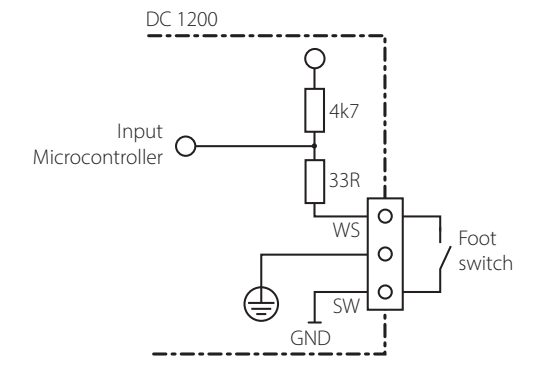

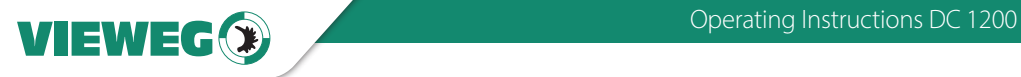

#### 12 Declaration of conformity

## CE DECLARATION OF CONFORMITY

- EG-Low Voltage directive 2014/35/EU
- EG-EMC directive 2014/30/EU

We, as manufacturer declare under our sole responsibility that the following product to which this declaration relates is in conformity with the follwoing EG / EC directives:

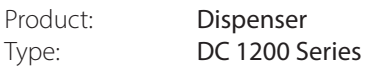

Manufacturer: VIEWEG Dosier- und Mischtechnik Gewerbepark 13 85402 Kranzberg Germany  $Tel: +498166-6784 -0$ Fax: +49 8166-6784 -20

The following european standards are used:

- DIN EN ISO 61000-6-3
- DIN EN ISO 61000-6-2

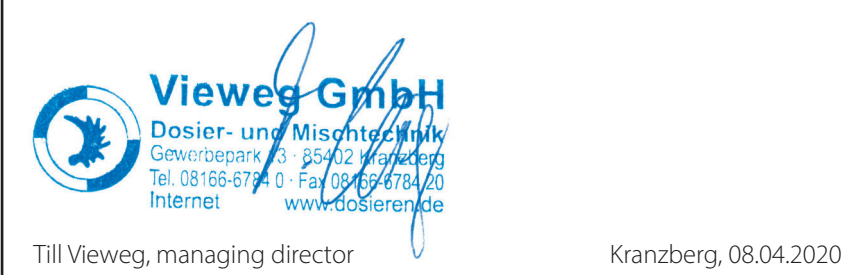

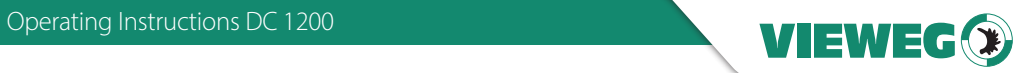

### Obsah

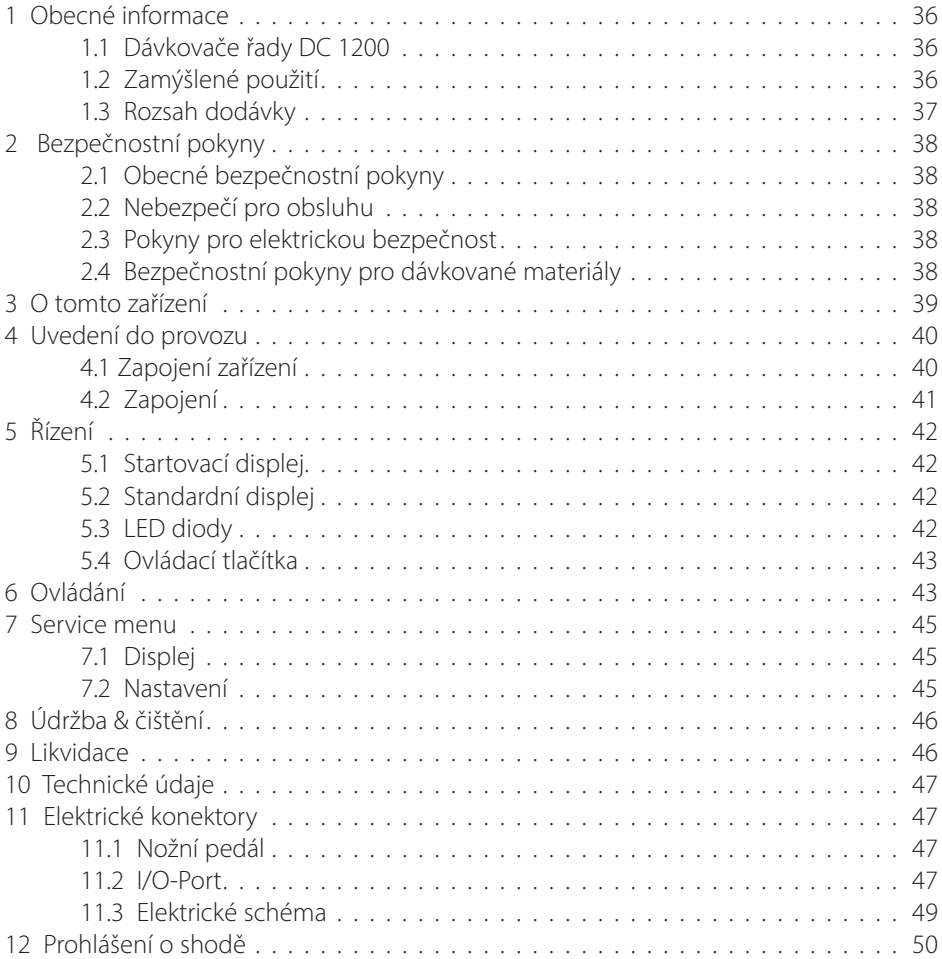

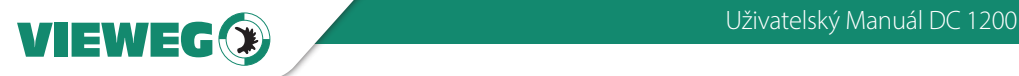

#### 1 Obecné informace

#### Vážený zákazníku,

velice nás těší, že jste se rozhodli pro dávkovač DC 1200. Děkujeme! Abychom mohli garantovat správnou funkčnost tohoto zařízení, prosíme o pečlivé pročtení následujících stran, na kterých naleznete všechny potřebné informace stran provozu a údržby . Tyto pokyny mějte po ruce pro budoucí použití. Pokud potřebujete další informace nebo máte-li jakékoli dotazy, kontaktujte nás přímo na:

Tel: +49 8166 6784 -0 Email: info@dosieren.de

#### 1.1 Dávkovače řady DC 1200

Řada dávkovačů DC 1200 se skládá ze čtyř modelů, které se svou technickou specifikací vzájemně odlišují jen nepatrně. Z tohoto důvodu je níže popisován model DC 1200 a manuál je platný i pro další modely z této řady.

DC 1200 se používá k přesnému dávkování různých kapalin a past. Dávkovacího procesu je dosaženo pomocí stlačeného vzduchu v kombinaci s materiálem uloženým např. V kartuších o velikosti 3 až 55 ml.

Pomocí regulátoru stlačeného vzduchu lze přesně nastavit a následně aplikovat požadované množství materiálu. Ve spojení s přesným časovačem jednotky lze nastavit a opakovat přesné dávky materiálu. Vstupní tlak je monitorován digitálně.

Přesnost a spolehlivost procesu je navíc zvýšena díky nastavitelné spodní hranici vstupního tlaku vzduchu.

#### 1.2 Zamýšlené použití

Zařízení je navrženo a vyrobeno pro komerční použití. Slouží výhradně k dávkování tekutých a pastovitých materiálů, jako jsou lepidla, maziva, pasty, tuky, oleje, silikony a další podobné materiály. Jakékoli jiné použití je považováno za nevhodné. Používáte-li toto zařízení k jiným účelům, může dojít ke zranění osob nebo poškození majetku.

Výrobce nepřebírá žádnou odpovědnost za následky vyplývající z nesprávného používání jednotky.

Nesprávné použití, které by rovněž vedlo k zániku záruky, zahrnuje:

- Změny zařízení, které nejsou výslovně doporučeny v návodu k obsluze
- Úpravy jednotky a jejích součástí
- Použití nekompatibilních nebo poškozených náhradních dílů
- Používání nevhodného příslušenství
- Překročení doporučených provozních hodnot a tlaků

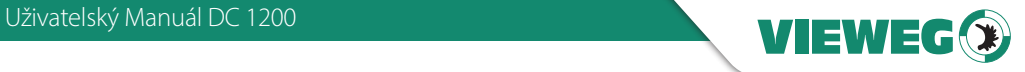

 $\overline{C}$ 

#### 1.3 Rozsah dodávky

Součástí dodávky jsou následující položky:

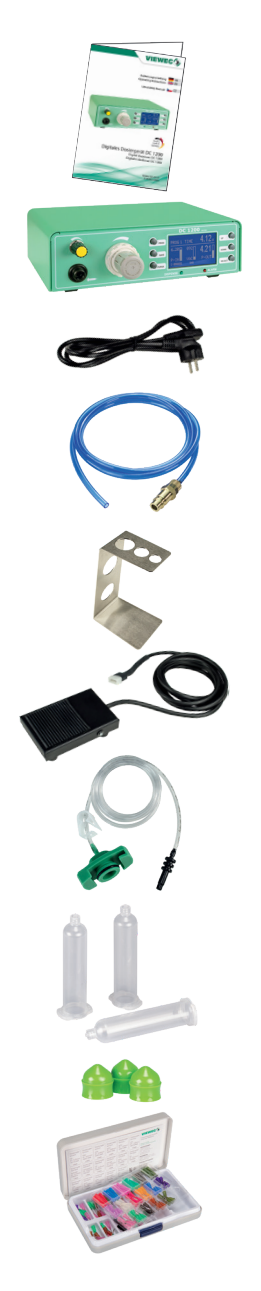

návod k obsluze (katalog č. 506937)

dávkovač DC 1200

napájecí kabel 230 V AC (katalog č. 504576)

hadice pro přívod stlačeného vzduchu (katalog č. 504572)

stojan pro kartuše (katalog č. 504571)

pedál (katalog č. 504569)

adaptér pro 30 ml kartuše (katalog č. 503686)

30 ml kartuše, 3 kusy (katalog č. 502757)

písty pro 30 ml kartuše, 3 kusy (katalog č. 502763)

velký set dávkovacích jehel (katalog č. 503341)

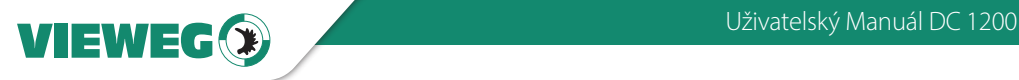

#### Bezpečnostní pokyny

#### 2.1 Obecné bezpečnostní pokyny

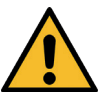

CZ

Používání tohoto zařízení v rozporu s návodem může vést k újmě na zdraví či majetku. Používejte jej tedy výhradně v souladu s tímto dokumentem.

#### 2.2 Nebezpečí pro obsluhu

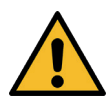

Před prvním použitím tohoto zařízení si důkladně POZOR přečtěte návod k obsluze.

Vždy používejte vhodné ochranné pomůcky.

Při manipulaci s hořlavinami je zakázáno kouřit či jinak nakládat s otevřeným ohněm. Toto zařízení je vhodné pouze pro použití v uzavřených prostorech.

Před demontáží krytu dávkovače je vždy nutné nejprve odpojit přívodní kabel ze sítě.

#### 2.3 Pokyny pro elektrickou bezpečnost

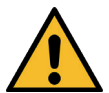

Před demontáží krytu dávkovače je vždy nutné nejprve odpojit přívodní kabel ze sítě.

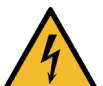

V opačném případě může dojít k elektrickému šoku a ohrožení života!

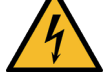

Toto zařízení může být obsluhováno pouze vyškolenou obsluhou.

Zařízení provozujte výhradně v rámci maximálního povoleného jmenovitého výkonu / nastavení.

#### 2.4 Bezpečnostní pokyny pro dávkované materiály

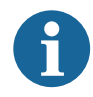

Informace o správném nakládání a bezpečnosti práce s daným materiálem naleznete vždy bezpečnostním listu poskytovaném výrobcem.

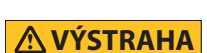

**POZOR**

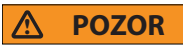

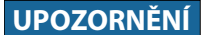

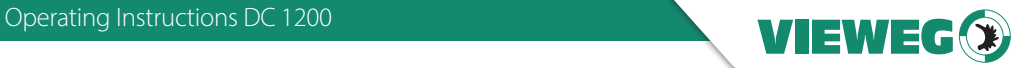

#### 3 O tomto zařízení

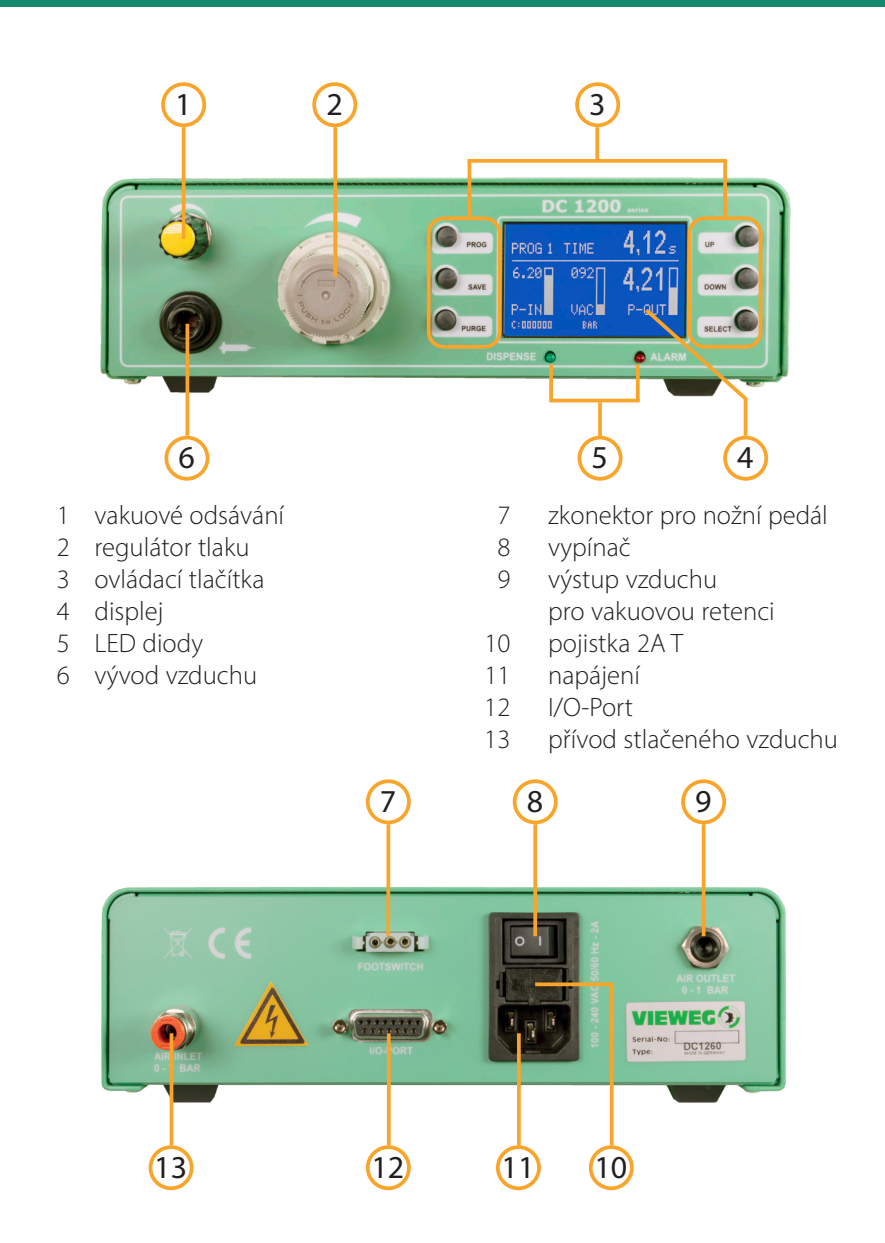

### 4 Uvedení do provozu

#### 4.1 Zapojení zařízení

CZ

- Dávkovač umístěte na pracovní stůl, kde bude používán.
- Do konektoru (č. 13) připojte hadici pro přívod stlačeného vzduchu. Ujistěte se, že přiváděný stlačený vzduch (musí být použit 5miknový filtr) je suchý. Případná přítomnost vlhkosti v přívodu může vést k poškození dávkovače a zániku záruky.
- Připojte napájecí kabel ze sítě do konektoru na zadní straně dávkovače.
- Přístroj lze ovládat buď prstovým spínačem (prodává se samostatně), nožním pedálem nebo prostřednictvím ovládacích tlačítek přímo na přístroji. Dávkovač je možné integrovat i do sestavy s dávkovacím robotem. Ve všech případech je nutné kabel zapojit do konektoru (č.7) pro nožní spínač na zadní straně přístroje.
- Zapněte ovladač. Na displeji se zobrazí inicializace a nainstalovaná verze softwaru. Po 5 sekundách se displej automaticky přepne na standardní obrazovku a zařízení je připraveno k provozu.
- Zkontrolujte hodnotu tlaku (např. P-IN: 5,6 bar) na displeji, abyste se ujistili, že je připojen vstupní tlak vzduchu.
- Adaptér kartuše připevněte na kartuši s materiálem a poté jej uzamkněte otočením o 90°.

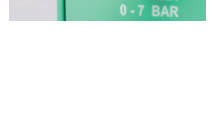

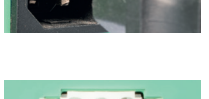

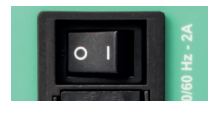

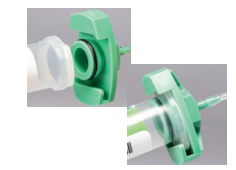

- Vyberte vhodnou dávkovací jehlu s luer-lock závitem a připevněte ji na konec kartuše.
- Hadici adaptéru připojte do konektoru (č.6) na přední straně dávkovače DC1200. Pomocí regulátoru stlačeného vzduchu pak nastavte požadovaný tlak.
- Pro eliminaci odkapávání materiálu doporučujeme použít i vakuovou retenci.

najdete v naší brožuře Simply Dispensing.

Množství dávkovaného materiálu závisí na následujících faktorech: nastavený tlak, průměr dávkovací jehly, viskozita materiálu a čas dávkování. Tipy na dávkování

# 4.2 Zapojení

Po zapojení veškerého příslušenství a kabelů by přístroj měl vypadat následovně:

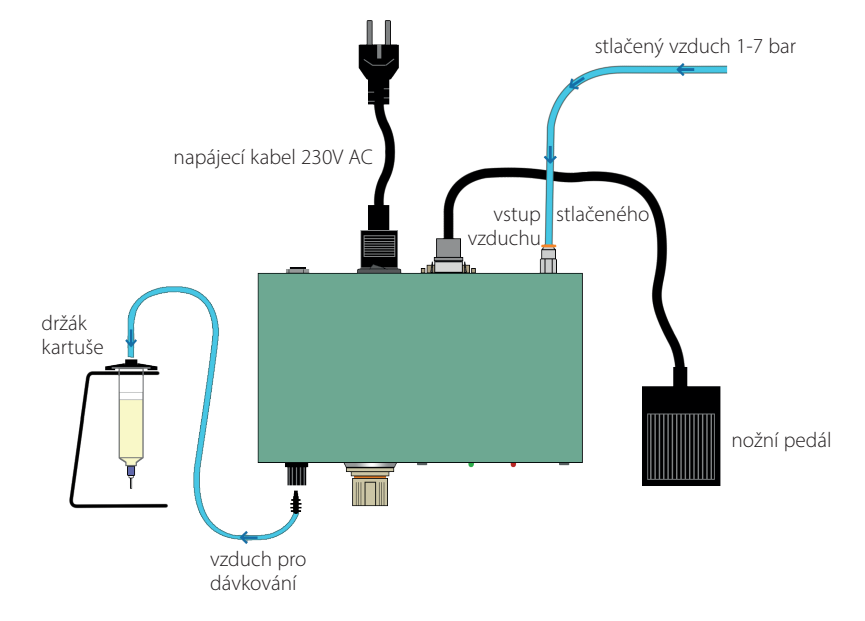

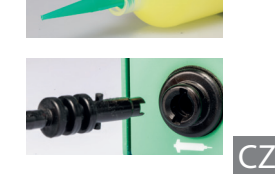

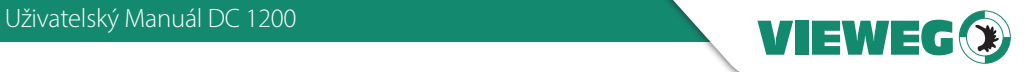

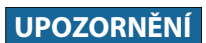

#### 5 Řízení

CZ

5.1 Startovací displej

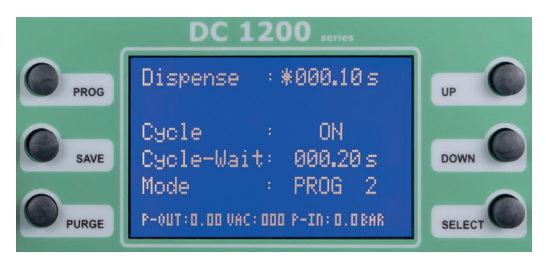

Po zapnutí se objeví úvodní obrazovka.

Po 5 vteřinách nečinnosti se displej vždy vrátí na hlavní obrazovku

#### 5.2 Standardní displej

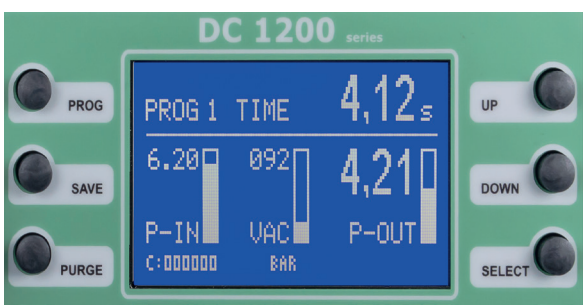

Hlavní obrazovka přehledně zobrazuje všechny příslušné parametry dávkování. Stisknutím tlačítka PROG se vrátíte na úvodní obrazovku, kde můžete nastavit časovač nebo uložit dávkovací program.

#### 5.3 LED diody

Pod displejem naleznete dvě LED diody signalizující aktuální status dávkovače DC 1200.

DISPENSE Zelená LED dioda s označením DISPENSE svítí během dávkování.

ALARM Červená LED dioda ALARM se rozsvítí pokud:

- je aktivní alarm tlaku
- je aktivní externí signál pro alarm na I/O-Portu

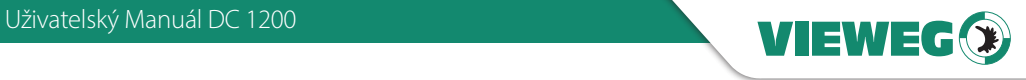

#### 5.4 Ovládací tlačítka

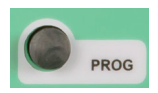

PROG - přepne na následující program

Stisknutím tlačítka PROG se dostanete na úvodní obrazovku, kde můžete zvolit dávkovací program.

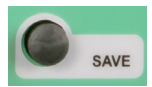

#### SAVE - uloží aktuální parametry

Po dobu 2 vteřin držte tlačítko SAVE a pomocí tlačítek UP / DOWN zvolte program, do kterého se aktuálně nastavené parametry mají uložit. Pokud není zvolen žádný program, parametry budou uloženy do aktuálního program.

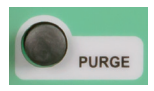

PURGE - zahájí dávkovací proces

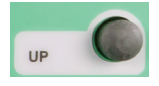

UP - zvyšuje zvolenou hodnotu. Jedním stisknutím tlačítka UP zvýšíte poslední číslici o jednu číslici. Podržením stisknutého tlačítka můžete procházet požadovanou hodnotu.

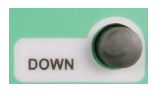

DOWN - sníží zvolenou hodnotu Jedním stisknutím tlačítka Dolů se poslední číslice sníží o jednu. Podržením stisknutého tlačítka můžete procházet požadovanou hodnotu.

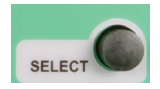

SELECT - Přesune kurzor na další řádek Tlačítko SELECT přesune hvězdičku na další řádek displeje.

#### 6 Ovládání

#### • Volba režimu:

Stisknutím tlačítka PROG přepnete na následující program a následně do manuálního režimu.

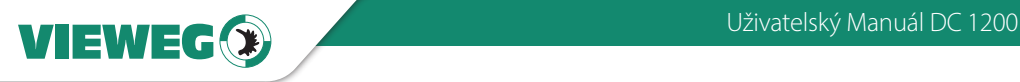

- Manual: V tomto režimu není uložen dávkovací čas a samotné dávkování probíhá po dobu, po kterou přichází signál z nožního pedálu / tlačítka PURGE nebo I/O portu. Následující dávkovací cyklus začíná opět na hodnotě 0.00 vteřin.
- PROG 1-7: Pokud je zvolen jeden z programů 1 7, DC 1200 dávkuje po dobu nastavenou v tomto programu a to nezávisle na tom, jak dlouho přichází signál z nožního pedálu / tlačítka PURGE nebo I/O portu. Tento režim je tak vhodný pro případy, kdy je vyžadováno opakované dávkování po stejně dlouhou dobu.

#### • Nastavení dávkovacího času:

Dávkovací čas nastavíme pomocí tlačítek UP / DOWN a to v rozmezí 0.01 – 999.99 vteřin.

#### • Nastavení funkce Teach-In:

Funkce Teach-In může být zapnuta / vypnuta a je možné ji využít pouze v režimu MANUAL. Pokud je tato funkce aktivní, aktuální hodnota dávkovacího času bude uložena a následně se časovač nevrátí na hodnotu 0.00 vteřin. Pomocí této funkce tak můžete definovat požadovaný dávkovací čas pro danou aplikaci. Jakmile tedy naleznete optimální dávkovací čas, jednoduše jej uložíte do příslušného programu.

Pomocí souběžného stisknutí tlačítek SAVE a DOWN pak resetujete dávkovací čas opět na hodnotu 0,00 vteřin.

#### • Nastavení režimu CYCLE (cyklický):

Cyklický režim může být kdykoliv zapnut / vypnut. Pokud je aktivní, je možné pracovat v automatickém režimu, který je spuštěn pomocí signálu z nožního pedálu / tlačítka PURGE nebo I/O portu. DC 1200 dávkuje po nastavený čas, následně vyčká po určenou dobu (wait time, viz níže) a poté opět spustí dávkování. Tato procedura pak pokračuje do té doby, nežli přijde signál z nožního pedálu / tlačítka PURGE nebo I/O portu..

#### • Nastavení prodlevy v režimu CYCLE (Cycle-Wait):

Požadovanou prodlevu v režimu CYCLE nastavíme pomocí tlačítek UP / DOWN. Pokud je režim CYCLE vypnutý, čas nebude na displeji zobrazen. Hodnota času může být nastavena v rozmezí 0.05 – 999.99 vteřin.

Na hlavní obrazovce se zobrazuje odpočítávání časového schématu IDLE se smršťovací lištou vpravo vedle čítače..

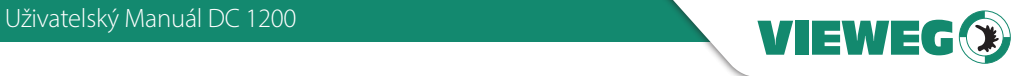

#### • Počítadlo dávkovacích cyklů:

Pokud je tato funkce zapnuta, počítadlo dávkovacích cyklů přičítá každý dokončený dávkovací cyklus a aktuální stav zobrazuje na displeji. Po vypnutí dávkovače DC 1200 je vždy hodnota resetována na 000000.

#### • Zámek:

Současným stisknutím tlačítek SAVE + PRG aktivujeme či deaktivujeme zámek klávesnice zařízení DC 1200. Pokud je tato funkce aktivní, na displeji se zobrazí následující.

#### 7 Service menu

Pro vstup do servisního menu stiskněte současně tlačítka UP a DOWN při zapínání přístroje.

#### 7.1 Displej

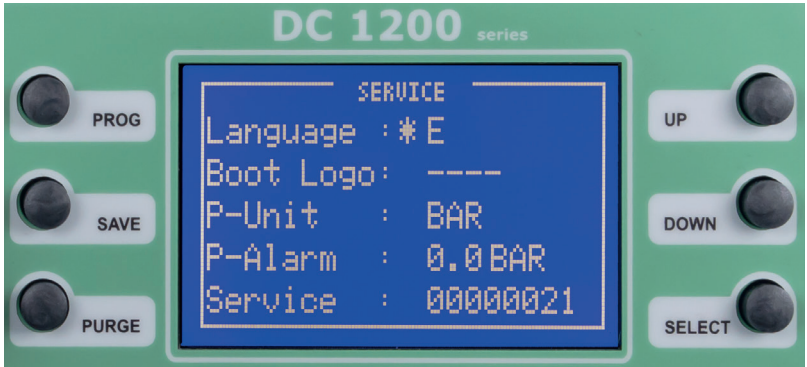

#### 7.2 Nastavení

Stisknutím tlačítka SELECT můžete přejít na další možnost nabídky. Hvězdička označuje vaši skutečnou pozici.

• Jazyk:

Systémový jazyk lze přepínat mezi němčinou a angličtinou stisknutím tlačítka tlačítko UP nebo DOWN.

Boot Logo:

Zaváděcí logo lze změnit při zadání čtyřmístného kódu. To by měl provádět pouze výrobce.

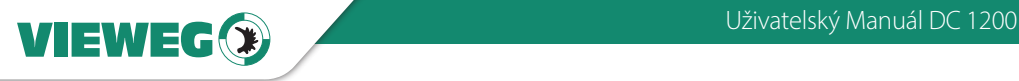

#### • P-Unit:

Pomocí tlačítek UP / DOWN přepneme mezi preferovanou jednotkou tlaku PSI nebo BAR.

#### • P-Alarm:

CZ

Pomocí tlačítek UP / DOWN zvolíme hodnotu pro spuštění poplachu tlaku stlačeného vzduchu. Pokud dojde k poklesu tlaku na přívodu stlačeného vzduchu, DC 1000 přepne do režimu ALARM a nebude možné pokračovat v dávkování. Tento stav pak bude trvat do té doby, nežli vstupní tlak opět dosáhne požadované hodnoty..

#### Service:

Servisní číslo – není možné modifikovat.

POZNÁMKA: Stisknutím tlačítka SAVE uložte nová nastavení. Jednotka se restartuje. Pokud nechcete ukládat nová nastavení, vypněte napájení a znovu zapněte.

#### 8 Údržba & čištění

Dávkovač DC 1200 je bezúdržbový. Jakékoliv opravy musí být realizovány ze strany autorizovaného pracoviště nebo přímo společností VIEWEG GmbH. K čištění jednotky a krytu používejte pouze suché nebo vlhké utěrky a nikdy nepoužívejte čisticí kapaliny jako je benzín, ředidla nebo jiné hořlaviny či korozivní kapaliny.

#### 9 Likvidace

Po skončení životnosti tohoto přístroje prosím myslete na životní prostředí a zlikvidujte jej dle platných právních norem.

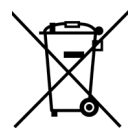

Elektronické součástky není možné vyhazovat společně s domovním odpadem. Dle směrnice 2012/19/EU o Elektrickém a elektronickém odpadu (WEEE), musí být veškerá elektronika vrácena na sběrná místa k tomuto účelu zřízená pro následnou likvidaci / opětovné použití.

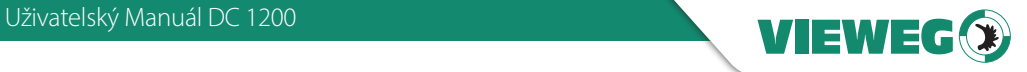

#### 10 Technické údaje

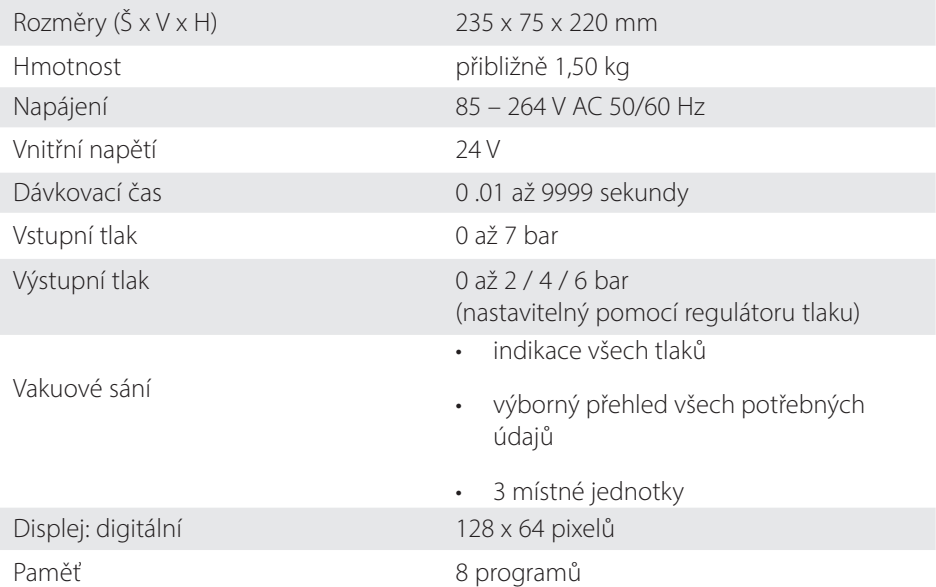

#### 11 Elektrické konektory

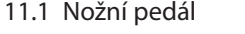

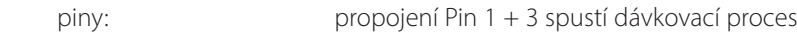

#### 11.2 I/O-Port

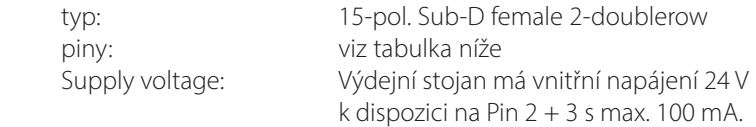

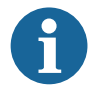

NIKDY k těmto pinům nepřivádějte externí napájení! Mohlo by dojít ke zničení zařízení.

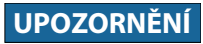

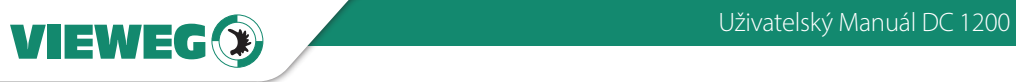

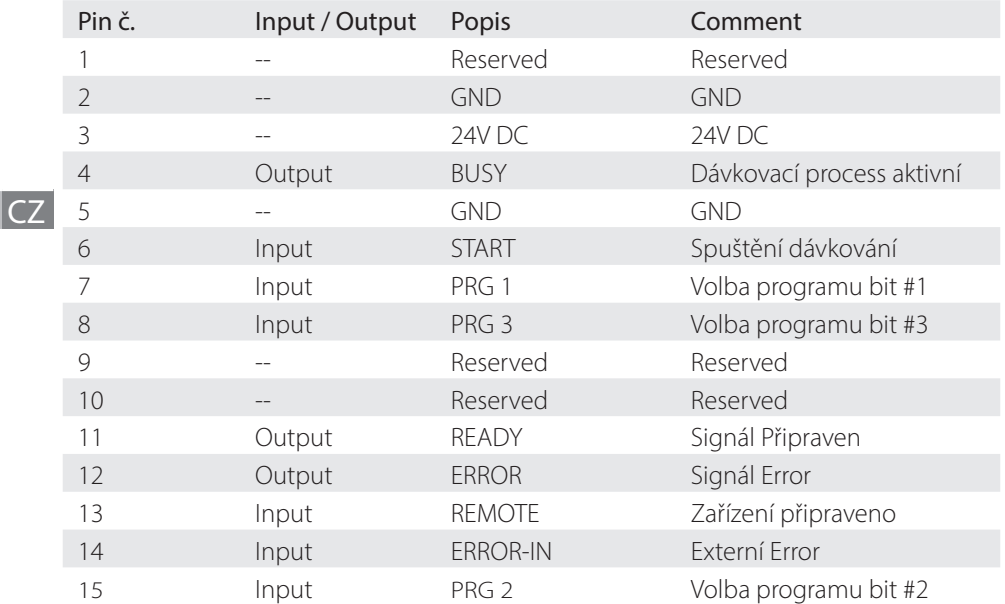

Externí volba programu: (aktivovaná pomocí REMOTE inputu)

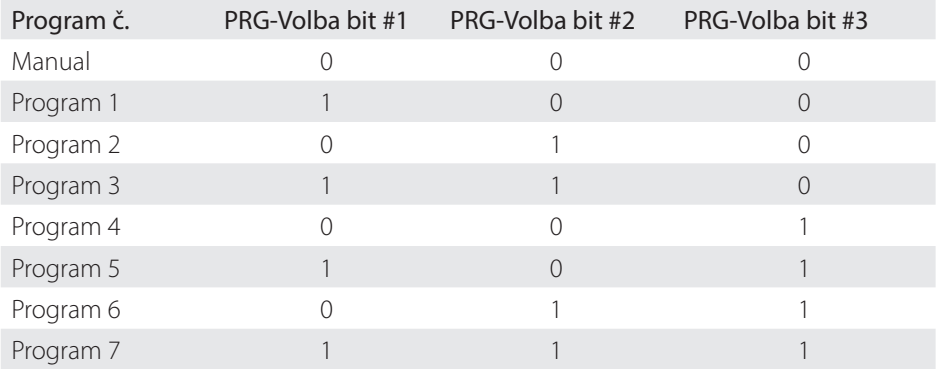

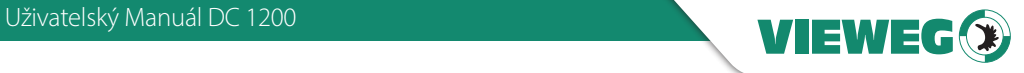

#### 11.3 Elektrické schéma

#### Digitální vstupy:

Digitální vstup je aktivní, pokud je optočlen zapnutý. Pokud je optočlen připojen k GND, vstup je aktivován:

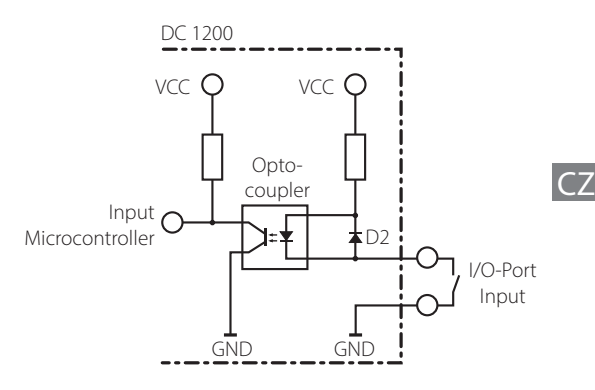

#### Digitální výstupy:

Pokud je digitální výstup aktivní, optočlen je elektricky vodivý.

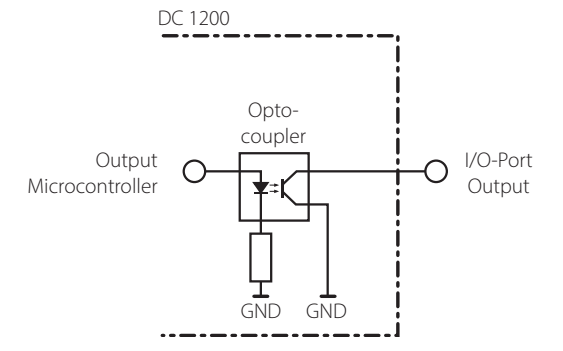

#### Nožní pedál:

Signál nožního spínače je aktivní, pokud je výstup připojen k GND. Není povoleno přivádět napětí. Toto může zničit vstup!

Nepoužívejte zde žádné napájecí napětí. Mohlo by dojít k poškození přístroje!

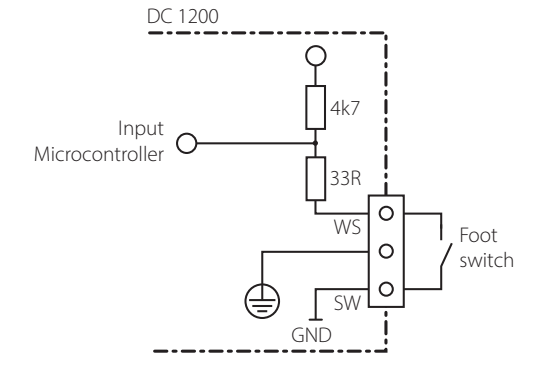

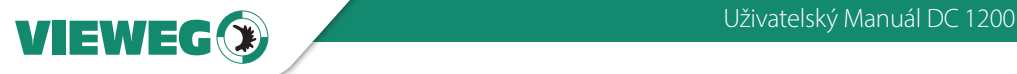

 $CZ$ 

#### 12 Prohlášení o shodě

# PROHLÁŠENÍ CE O SHODĚ

- Směrnice EG-Low Voltage 2014/35 / EU
- Směrnice EG-EMC 2014/30 / EU

Jako výrobce prohlašujeme na naši vlastní odpovědnost, že následující výrobek, na který se vztahuje toto prohlášení, je v souladu s následujícími pokyny Směrnice EG / ES:

Výrobek: Dávkovač Typ: Série DC 1200

#### Výrobce: VIEWEG Dosier- und Mischtechnik

 Gewerbepark 13 85402 Kranzberg Germany Tel.: +49 8166-6784 -0 Fax: +49 8166-6784 -20

#### Používají se následující evropské normy:

- DIN EN ISO 61000-6-3
- DIN EN ISO 61000-6-2

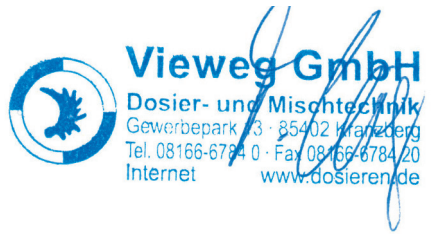

Till Vieweg, jednatel firmy Kranzberg, 08.04.2020

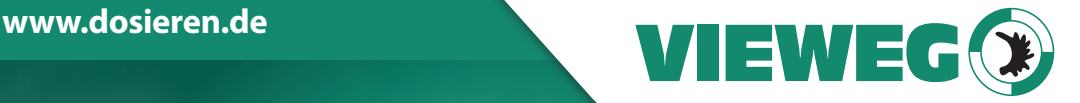

# **www.dosieren.de**

VIEWEG GmbH Dosier- und Mischtechnik

Gewerbepark 13 85402 Kranzberg Deutschland / Germany

Tel. +49 8166 6784 -0 info@dosieren.de www.dosieren.de